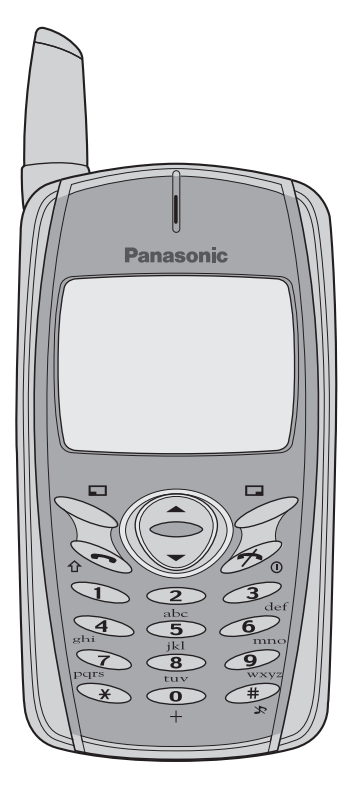

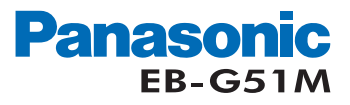

Operating Instructions Part 1 Digital Cellular Phone

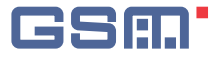

Before operating this equipment please read these instructions (parts 1 and 2) completely

# **Contents**

Part 2 of these Operating Instructions contains important information which should be read before operating your phone. Please completely read the appropriate section of part 2 before continuing with part 1.

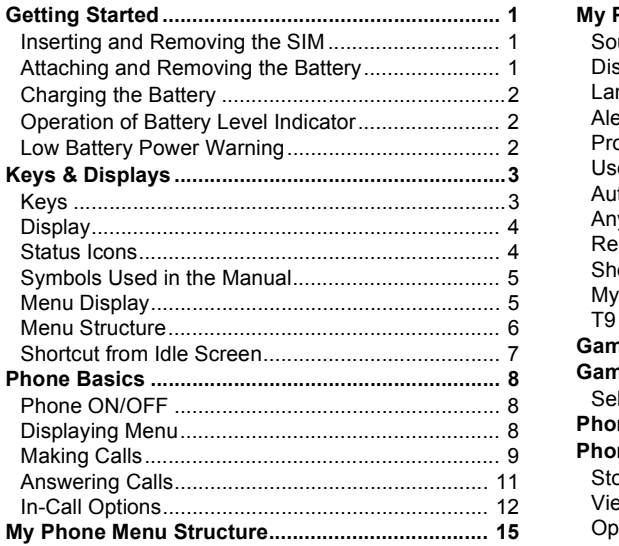

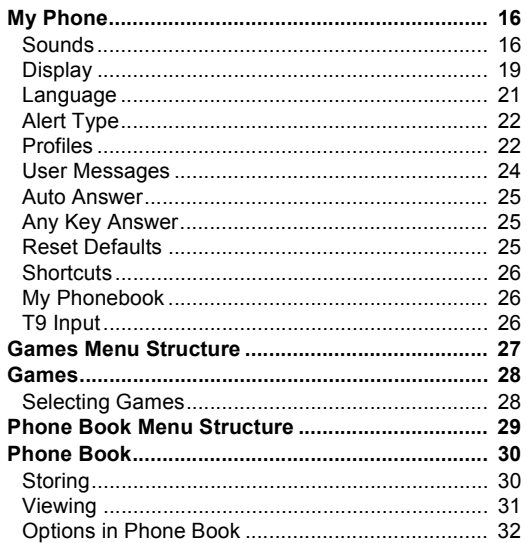

Download from Www.Somanuals.com. All Manuals Search And Download.

Contents

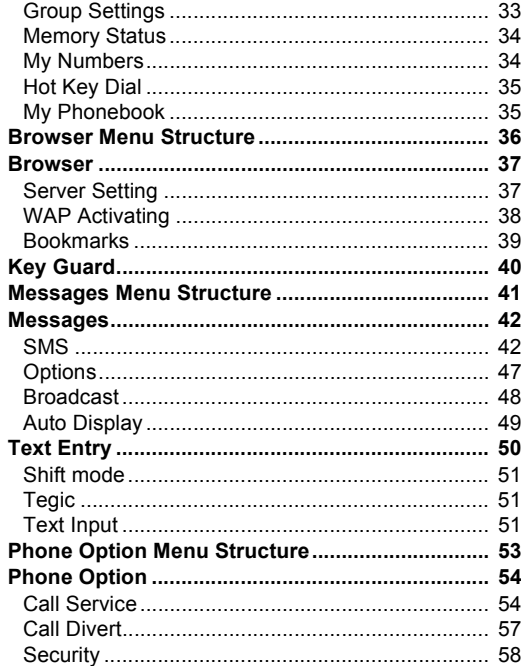

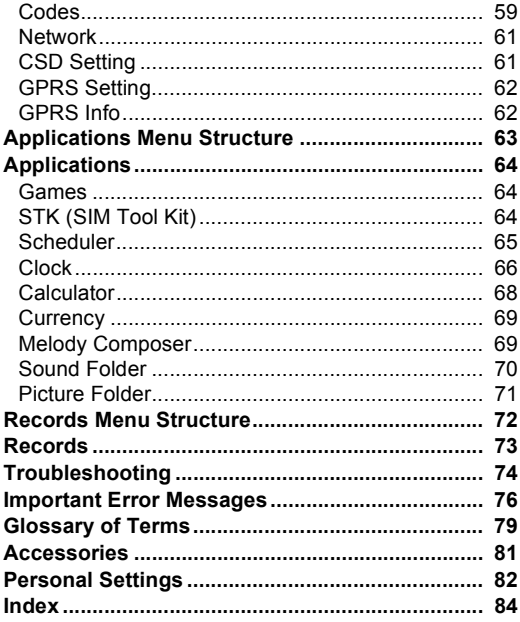

## <span id="page-3-0"></span>**Getting Started**

Some services detailed, are network dependent or may only be available on a subscription basis. Some functions are SIM dependent. For more information contact your service provider.

## <span id="page-3-1"></span>Inserting and Removing the SIM

The SIM is inserted under the battery.

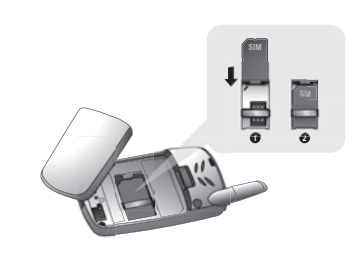

**Removing the SIM**

**Inserting the SIM**

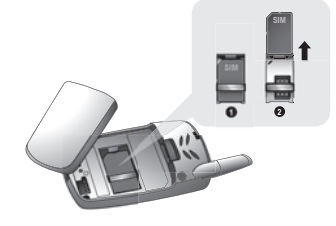

## <span id="page-3-2"></span>Attaching and Removing the Battery

Before removing the battery, ensure that the phone is switched off and the charger is disconnected from the phone.

#### **Attaching the battery**

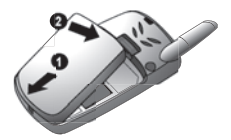

**Removing the battery**

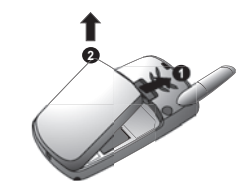

## <span id="page-4-0"></span>Charging the Battery

Connecting and disconnecting the Fast Travel Charger

The battery must be fitted in the phone before the charger is connected. Insert the charger into the Charging Connector and connect the travel charger to the socket-outlet. Then the Battery Level Indicator will start scrolling. It is recommended to charge the battery for a minimum of 4 hours before first use.

**NOTE:** DO NOT force the connector as this may damage the phone and/or the charger. If the battery has been deeply discharged it may take some time until the charge indicator is displayed.

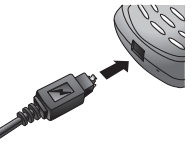

When charging is complete disconnect the charger from the wall socket before removing the plug from the phone.

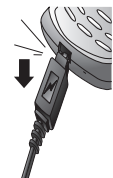

## <span id="page-4-1"></span>Operation of Battery Level Indicator

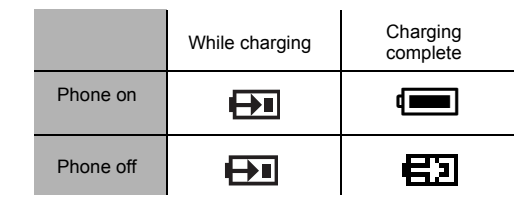

**NOTE:** When the battery is deeply discharged, it may take some time (2 to 3 minutes) until charging starts.

## <span id="page-4-2"></span>Low Battery Power Warning

When the battery power is low, **Battery Is Low** message will be displayed. If this occurs during conversation, finish your call immediately. The power will automatically switch off after the warning tone. Fully recharge the battery. See "Charging the Battery" on this page. (Calls can be made and received while the phone is charging.)

## <span id="page-5-0"></span>**Keys & Displays**

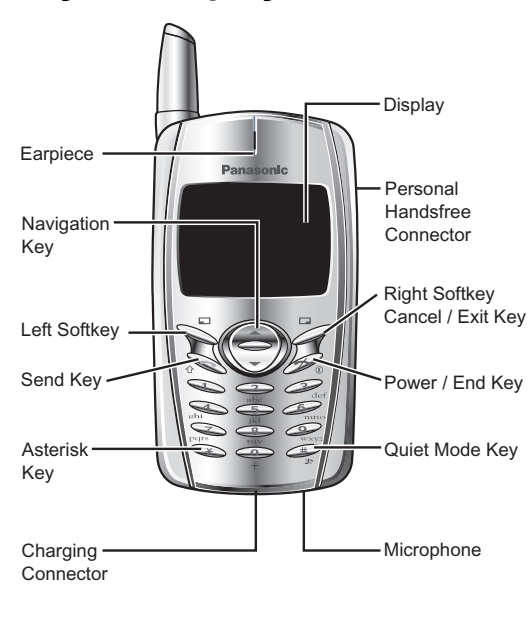

## <span id="page-5-1"></span>**Keys**

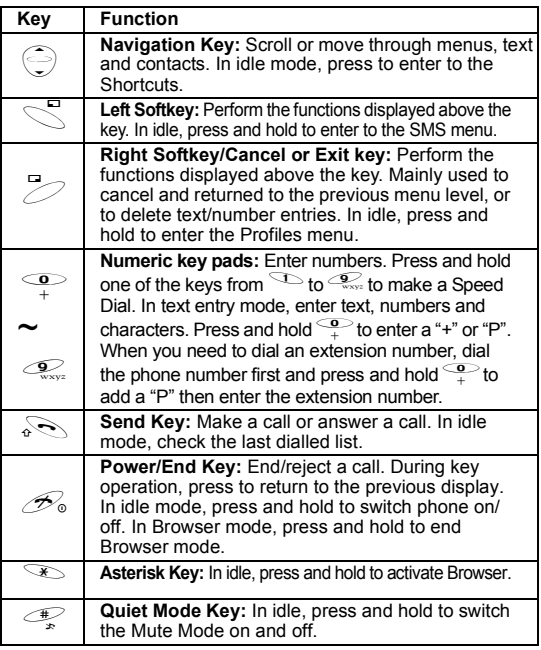

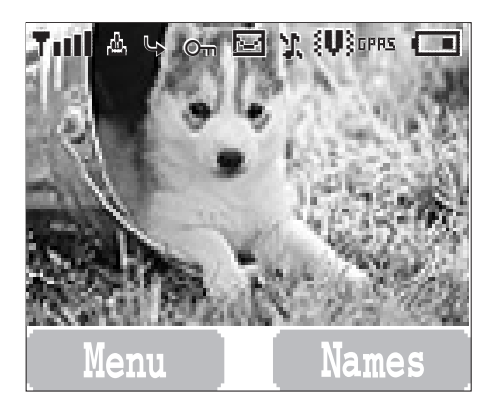

**NOTE:** All screen images in the manual are simulated.

## <span id="page-6-0"></span>**Display Status Icons**

<span id="page-6-1"></span>The status icons are displayed or animated according to the currently activated functions. The Antenna, Signal and Battery icons are displayed when the handset is switched on and connected to a network. In the occasion of that network level is zero, the network icon will not be displayed.

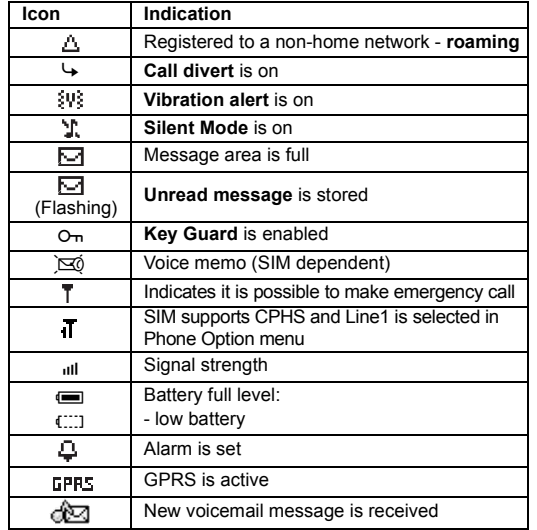

## <span id="page-7-0"></span>**Symbols Used in the Manual Menu Display**

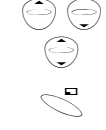

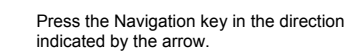

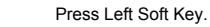

Press Right Soft Key.

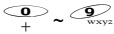

 $\left($   $\right)$   $\left\langle \right\rangle$  Press numeric key pads.

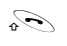

 $\text{C}$  Press to answer a call or call a dialled number.

 $\mathscr{D}_{\infty}$  Press to end a call or long press to switch the phone on/off.

<span id="page-7-1"></span>The menu system provides the means for accessing the functions which do not have their own dedicated buttons on the keypad.

## Entering to the Menu Display

### From **idle screen**

 $1 \n\heartsuit$  (Menu)

The main menu display has 9 menu options. (See ["Menu Structure" on page 6.](#page-8-0))

2  $\oplus$  required menu  $\leq$  (Select) OR

pressing a numeric key will access a menu option directly.

## Back to the Menu Display

 $\mathscr{D}_{\infty}$  repeatedly until the display goes back to the Menu display.

## <span id="page-8-0"></span>**Menu Structure**

The 9 main menus are as follows.

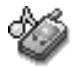

*My Phone* 1 Sounds 2 Display 3 Language 4 Alert Type 5 Profiles 6 User Messages 7 Auto Answer 8 Any Key Answer 9 Reset Defaults 10 Shortcuts 11 My Phonebook 12 T9 Input

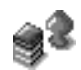

*Games (or STK)*\* 1 Fillip 2 Classic rally

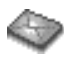

*Messages* 1 Create 2 Inbox 3 Outbox 4 Archive 5 User Messages

- 6 Memory Status 7 Options
- 8 Broadcast

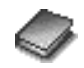

*Phone Book* 1 Browse 2 Create 3 Group Settings 4 Memory Status 5 My Numbers 6 Hot Key Dial 7 My Phonebook

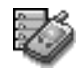

*Phone Option* 1 Call Service 2 Call Divert 3 Security 4 Network 5 CSD Setting 6 GPRS Setting 7 GPRS Info

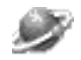

*Browser Key Guard* 1 Start Browser 2 Bookmarks 3 Settings

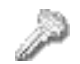

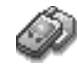

*Records* 1 Last Dialled 2 Answered 3 Unanswered 4 Erase Records

*Applications* 1 Games  $2$  (STK)<sup>\*</sup> 3 Scheduler 4 Clock 5 Calculator 6 Currency 7 Melody Composer 8 Sound Folder 9 Picture Folder

**Displays Keys & Displays** න් Keys

\*STK(SIM Tool Kit) is SIM dependent.

Download from Www.Somanuals.com. All Manuals Search And Download.

6

## <span id="page-9-0"></span>**Shortcut from Idle Screen**

It is possible to enter the function directly from the Idle screen by pressing a key.

### Short press

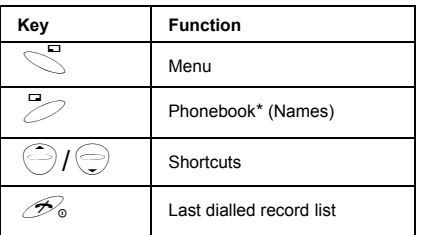

\*The Phone must be registered with a network.

### Long press

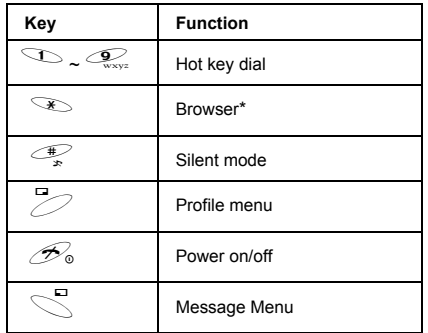

\*The Phone must be registered with a network.

## <span id="page-10-0"></span>**Phone Basics**

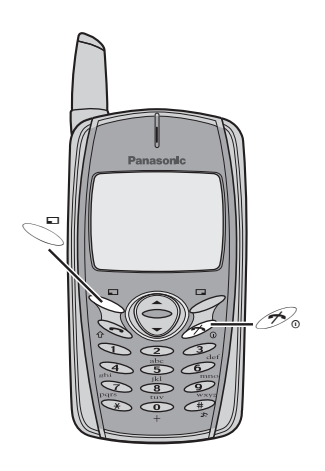

## <span id="page-10-1"></span>**Phone ON/OFF**

1 Press and hold  $\mathcal{B}_0$  for 2 to 3 seconds.

2 Phone will display Idle mode.

3 Press and hold  $\mathcal{B}_0$  again to turn the power off.

## <span id="page-10-2"></span>**Displaying Menu**

From idle mode

 $\mathbb{C}$  to access Menu

 Menu will be displayed. (Menu may change depending on your SIM.)

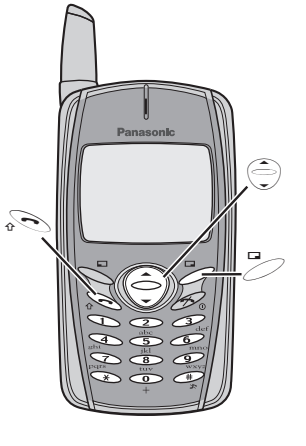

## <span id="page-11-0"></span>**Making Calls**

• To make a call, start in Idle mode.

### Standard Dialling

- 1 Enter phone number  $\infty$ 
	- The dialled number is displayed.
- 2 When the other party answers, talk into the Microphone.
- 3 To hang up,  $\mathscr{D}_{\infty}$ 
	- The length of the call is displayed.
	- When **Max Cost** is on, the remaining units will be displayed.

For setting the **Max Cost**, see ["Setting the Maximum Cost:" on page 56.](#page-58-0)

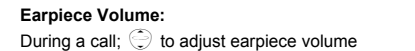

### Phonebook Dialling

- $1 \n\heartsuit$  (Names)
- 2  $\odot$  required contact  $\circ$

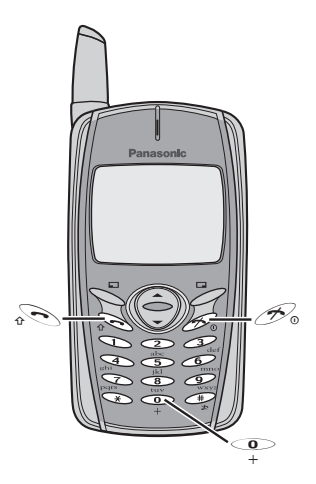

## Last Number Dialling

1  $\mathcal{F}_{\alpha}$  1

2  $\odot$  required contact  $\odot$ 

### International Dialling

The international access code (+) and the destination country/region code should be entered, followed by the area code and phone number.

1 Press and hold  $\frac{1}{\sqrt{2}}$  until "+" is displayed then enter country/region code.

2 Enter area code and phone number  $\sqrt[3]{\cdot}$ 

**NOTE:** Many countries/regions include an initial "0" in the area code. This should, in most cases, be omitted when dialling international numbers. If you have difficulties making international calls, contact your service provider.

### Emergency Call

To make an emergency call, the antenna  $(\top)$  must be present.

### *When SIM is inserted;*

enter emergency number 112  $\approx$ *When SIM is not inserted;*

enter emergency number 112  $\,^{\circ}$ 

OR

$$
\text{COS}\left(\text{SOS}\right)>\text{``Energy Call''}\text{``C}(Yes)
$$

**NOTE:** Making Emergency calls without a SIM is country or network operator dependent.

```
Phone Basics
Phone Basics
```
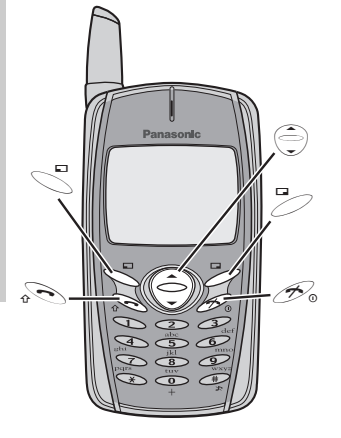

## <span id="page-13-0"></span>**Answering Calls**

 $\mathscr{D}_{\bullet}$ 

OR

When "Any Key Answer" is ON, From Idle menu

press any key except  $\mathscr{P}_\circ$ 

(See ["Setting Any Key Answer" on page 25\)](#page-27-3)

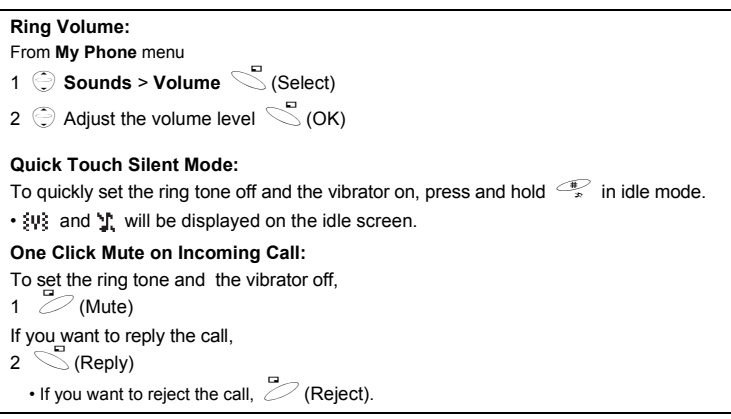

## <span id="page-14-0"></span>**In-Call Options**

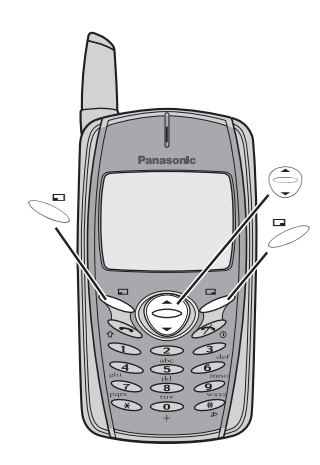

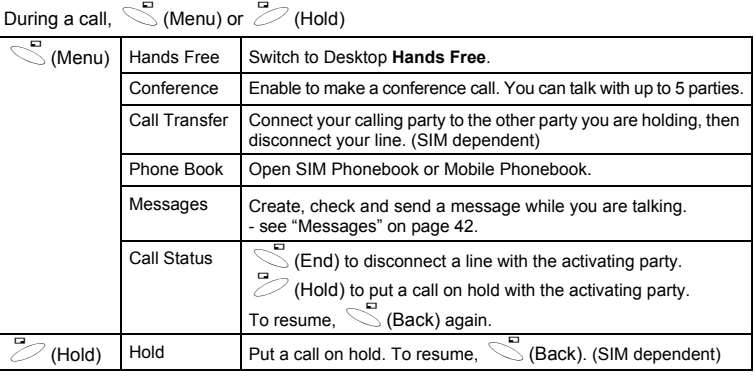

### Desktop Handsfree

Desktop Handsfree allows you to hold a conversation without holding the phone to your ear.

**NOTE:** Do NOT hold the phone to your ear in Handsfree mode.

### *During a Handheld call:*

1  $\ddot{\leq}$  (Menu)

2 **Hands Free** S (Select)

**NOTE:** You can also switch between Handheld and Handsfree by pressing and holding  $\overline{\mathbb{R}}$ .

### *To return to Handheld call:*

 $\mathbb{C}$  (Menu) >  $\mathbb{C}$  (Select) to revert for Handheld operation

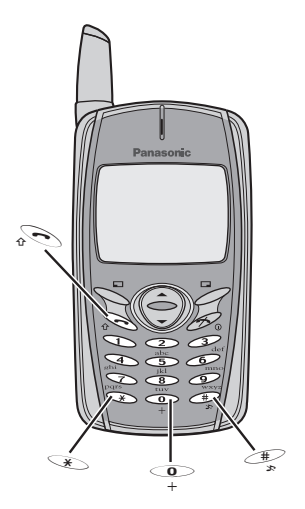

## DTMF Tones

DTMF tones can be sent during conversation. These are often used to access voice mail, paging and computerised home banking. For example, you may need to input a number to access voice mail messages. A phone number may be stored in Phone Book with DTMF tones, allowing the number to be dialled upon recall and the DTMF number to be sent automatically.

Send DTMF Tones During a Call:

Enter digits ( $\frac{Q}{4} \sim \frac{Q}{\sqrt{N}}$ ,  $\frac{Q}{N}$ ,  $\frac{Q}{N}$ )

#### *Pause Dial*

Using pauses allows you to send DTMF tones automatically.

1 Enter phone number.

2 Press and hold  $\frac{Q}{4}$  until a **P** is displayed at the end of the phone number entered.

3 Enter DTMF digits after the pause, e.g. enter the number to access voice mail messages.

4  $\epsilon$ 

When the call is connected DTMF tones will be sent after 3 seconds.

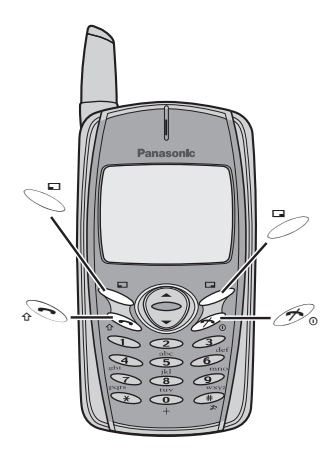

## Incoming Call While in a Call

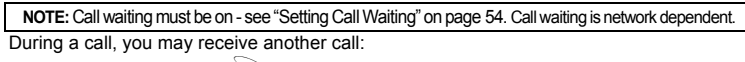

1 To answer another call,  $\sqrt[3]{\ }$  [First call is placed on hold.)

To disconnect another call,  $\overline{\mathcal{D}}$  (Reject)

2 During a conversation with a second caller,  $\searrow$  (Menu) or  $\breve{\smile}$  (Swap) and select one from the following options:

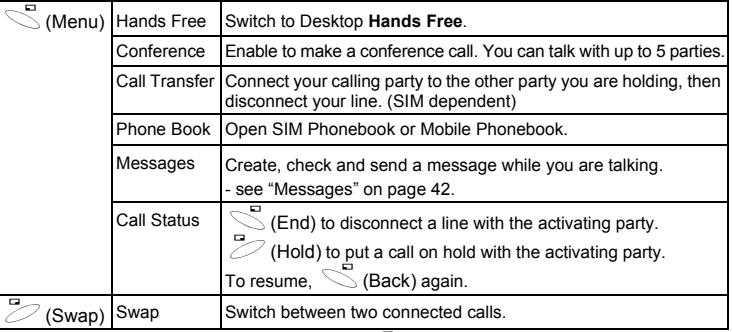

To end a conference call and all connections:  $\mathscr{D}_{\scriptscriptstyle{0}}$ 

## Making a Second Call

*During a call:*

Enter second phone number or recall it from Phone Book  $\sqrt[3]{\bullet}$ . The first call is put on hold.

**NOTE:** Making a second call is network dependent.

## <span id="page-17-0"></span>**My Phone Menu Structure**

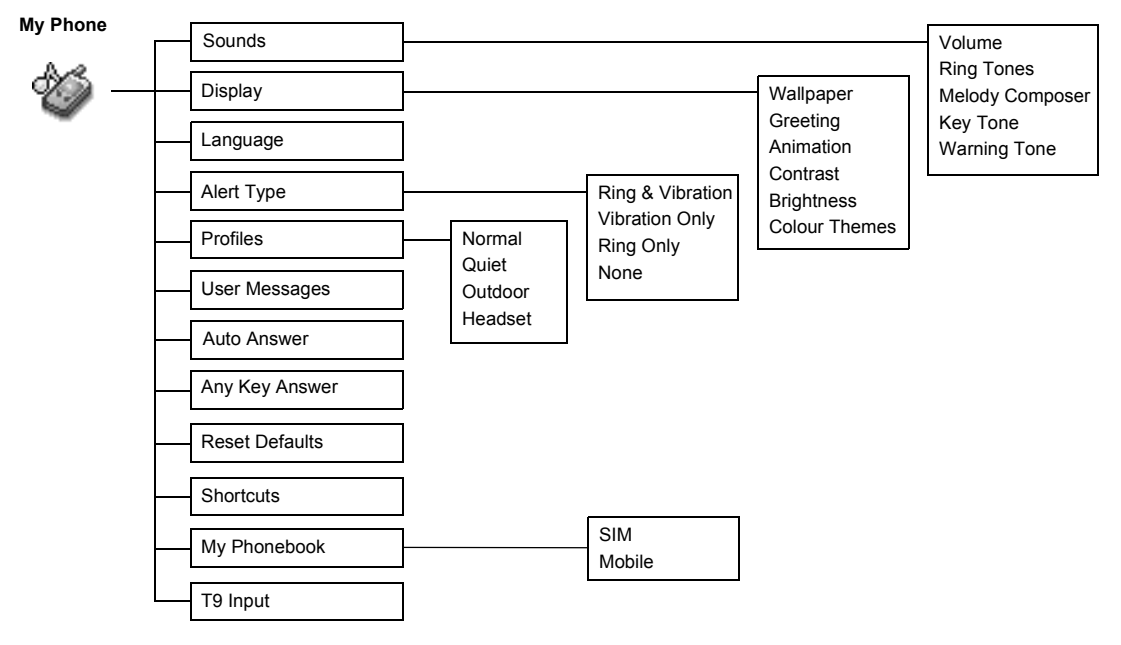

# <span id="page-18-0"></span>**My Phone**

## <span id="page-18-1"></span>**Sounds**

Changing the Volume ........................................................................................

### From **My Phone** menu

- 1  $\odot$  **Sounds**  $\ddot{\le}$  (Select)
- 2  $\odot$  **Volume**  $\ddot{\le}$  (Select)
- 3  $\oplus$  Adjust the volume level  $\leq$  (OK)

Changing the Ring Tone ....................................................................................

### From **My Phone** menu

- 1 **A** Sounds<sup>A</sup> (Select)
- 2 **Ring Tones** S (Select)
- 3  $\bigcirc$  Any Call, Group Calls, Alarm or Messages  $\leq$  (Select)
- 4  $\odot$  required ring tone  $\searrow$  (Select)

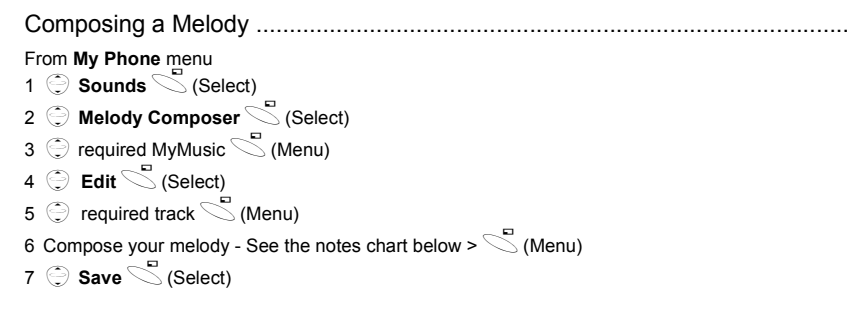

You can arrange the **Tempo** and select an instrument (**Select Instrument**) before saving.

Using the following table as reference, enter notes (from the choice of low, middle and high), rests, and duration to generate your composition.

Main Track and Sub Tracks are combined when you return to **MyMusic**.

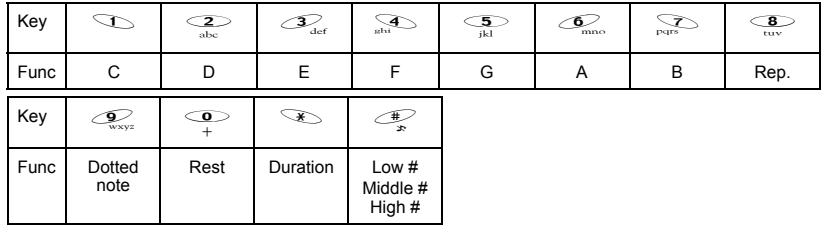

#### *Rename a melody:*

From My Phone menu

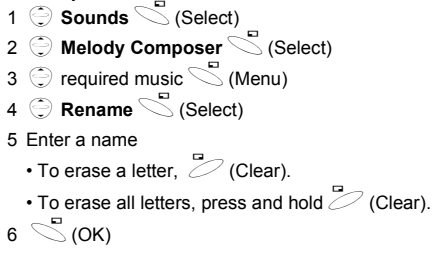

#### *Set to Ringtone:*

From My Phone menu

- 1  $\oplus$  **Sounds**  $\ddot{\le}$  (Select)
- 2 **Melody Composer** S (Select)
- 3  $\oplus$  required music  $\leq$  (Menu)
- 4 **Set to Ringtone** S (Select)

### *Viewing a melody information:*

From My Phone menu

- 1  $\oplus$  **Sounds**  $\leq$  (Select)
- 2  $\oplus$  **Melody Composer**  $\searrow$  (Select)
- 3  $\oplus$  required music  $\leq$  (Menu)
- 4 **hfo S** (Select)

Setting Key Tone ................................................................................................ From **My Phone** menu 1 **Sounds** S (Select) 2  $\oplus$  **Key Tone**  $\leq$  (On/off)

Setting Warning Tone ......................................................................................... From **My Phone** menu 1  $\odot$  **Sounds**  $\ddot{\le}$  (Select) 2  $\oplus$  **Warning Tone**  $\leq$  (On/off)

## <span id="page-21-0"></span>**Display**

You can change the wallpape in idle mode.

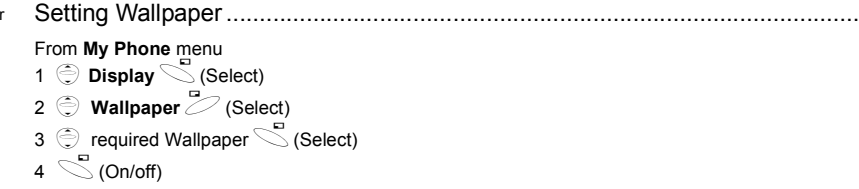

You can create a greeting message that is displayed each time the phone is powered on.

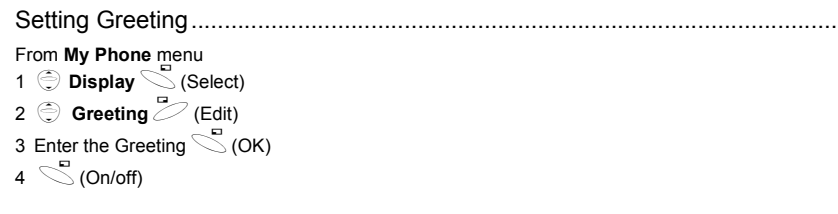

Setting Display Animation..................................................................................

You can change animation that comes up on the display when the phone is switch on.

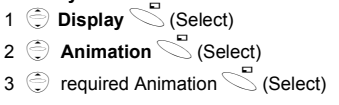

Setting Display Contrast ....................................................................................

From **My Phone** menu

From **My Phone** menu

- 1  $\odot$  **Display**  $\ddot{\le}$  (Select)
- 2 **Contrast** S (Select)
- 3  $\oplus$  Adjust the contrast  $\leq$  (OK)

**My Phone**

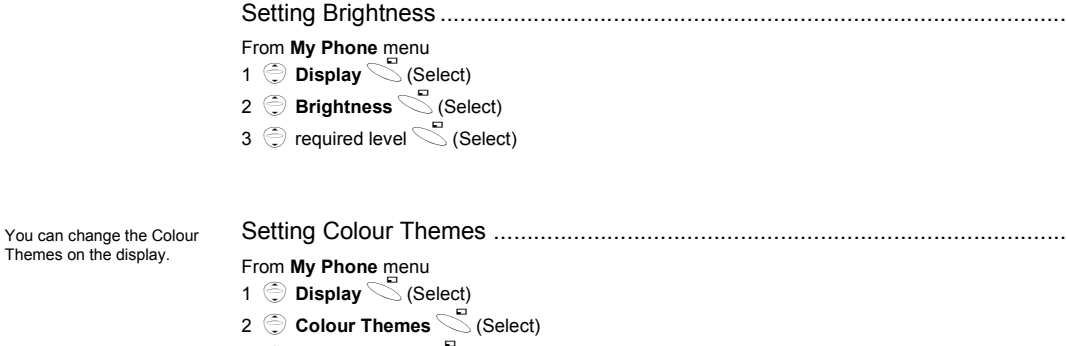

 $3 \oplus$  required colour  $\searrow$  (Select)

## <span id="page-23-0"></span>**Language**

It is possible to change the language that the phone uses for display messages.

Changing the Language.....................................................................................

From **My Phone** menu

- 1 **Language** S (Select)
- 2  $\oplus$  required language  $\leq$  (Select)

## <span id="page-24-0"></span>**Alert Type**

When required, the phone can be set up to vibrate and/or ring when a call is received. You can change Alert Type:

- **Ring & Vibration**
- **Vibration Only**
- **Ring Only**
- **None**

You can switch between four profiles in your phone each with a distinct combination of alert method, ring tone, etc. Profiles are set up for use in different environments – for instance you might want to create **Normal** profile for everyday setting, **Quiet** profile with ring tone appropriate for formal occasions, **Outdoor** profile for loud environments and **Headset** profile with vibrator when it is difficult to hear the ring tone.

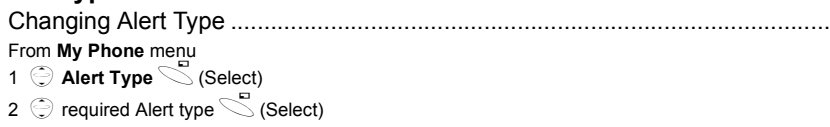

## <span id="page-24-1"></span>**Profiles**

Activating a profile .............................................................................................

From **My Phone** menu

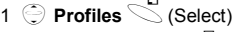

```
2 \oplus required profile \searrow (Menu)
```
- 3 **Activate** S (Select)
- Editing profiles ................................................................................................... *Ring Volume*

```
From My Phone menu
```
- 1  $\oplus$  **Profiles**  $\leq$  (Select)
- 2  $\oplus$  required profile  $\leq$  (Menu)
- 3  $\oplus$  **Change Settings**  $\leq$  (Select)
- 4 **Ring Volume** S (Select)
- $5 \oplus$  Adjust volume level  $\leq$  (OK)

#### *Key Tone*

- From **My Phone** menu<br>1  **Profiles S** (Select)
- 2  $\odot$  required profile  $\heartsuit$  (Menu)
- 3  $\odot$  **Change Settings**  $\searrow$  (Select)
- 4  $\oplus$  **Key Tone**  $\leq$  (On/off)

### *Warning Tone*

From **My Phone** menu

- 1  $\oplus$  **Profiles**  $\searrow$  (Select)
- 2  $\odot$  required profile  $\heartsuit$  (Menu)
- 3 **Change Settings**<br>4 **C** Warning Tone  $\leq$  (On/off)
- 

### *Vibrator*

From **My Phone** menu

- 1 **Profiles** S (Select)
- 2  $\oplus$  required profile  $\leq$  (Menu)
- 3 **Change Settings**<br>4 **C** Vibrator  $\leq$  (On/off)
- 

#### *Brightness*

From **My Phone** menu

 $\oplus$  **Profiles**  $\leq$  (Select)  $\odot$  required profile  $\searrow$  (Menu) **Change Settings**  $\leq$  (Select) **Brightness** S (Select)  $\odot$  **Medium, High, Maximum** or Low  $\ddot{\le}$  (Select)

## <span id="page-26-0"></span>**User Messages**

There are 10 pre-set common user messages and 5 empty spaces to create your own messages. You can also set User Messages at **User Messages** in **Message** menu. - see "Editing User Messages" on page 43.

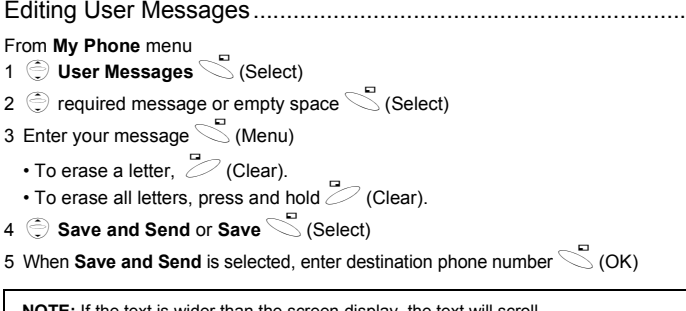

**NOTE:** If the text is wider than the screen display, the text will scroll.

**My Phone**

## <span id="page-27-0"></span>**Auto Answer**

Auto Answer can be set on. For use this function, Personal Handsfree Earpiece needs to be connected to the phone.

Setting Auto Answer........................................................................................... From **My Phone** menu

<span id="page-27-3"></span>Setting Any Key Answer.....................................................................................

**Auto Answer**  $\leq$  (On/off)

## <span id="page-27-1"></span>**Any Key Answer**

Calls can be answered by pressing any key (except  $\delta$ ).

## From **My Phone** menu **Any Key Answer**<br>Any Key Answer<sup>d</sup> (On/off)

## <span id="page-27-2"></span>**Reset Defaults**

All personal settings can be returned to their factory default settings.

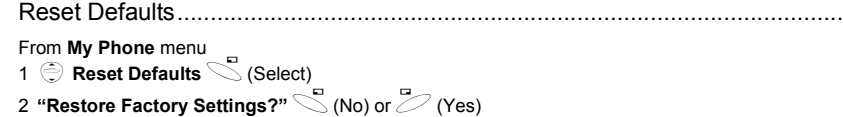

## <span id="page-28-0"></span>**Shortcuts**

Shortcuts can be selected from the following options: **Browser**, **Games**, **Phone Book**, **Language**, **Alert Type**, **Sounds**, **Wallpaper**, **Profiles**, **Alarm**, **Calculator**, **Scheduler**, **Inbox**, **Create**, **Clock Setting** and **Currency**

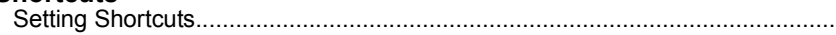

From **My Phone** menu

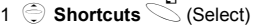

2  $\oplus$  required shortcuts  $\leq$  (On/off)

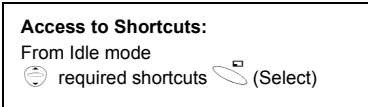

## <span id="page-28-1"></span>**My Phonebook**

You need to select between SIM Phonebook or Mobile Phonebook for your ordinary use. You can also set My Phonebook at **My Phonebook** in **Phonebook**. - see ["My Phonebook" on](#page-37-1)  [page 35.](#page-37-1)

Setting SIM or Mobile Phonebook .....................................................................

From **My Phone** menu

1  $\oplus$  My Phonebook  $\leq$  (Select)

2  $\oplus$  **SIM** or **Mobile**  $\leq$  (Select)

## <span id="page-28-2"></span>**T9 Input**

When you create a text, this function helps to dramatical reduce the number of key presses.

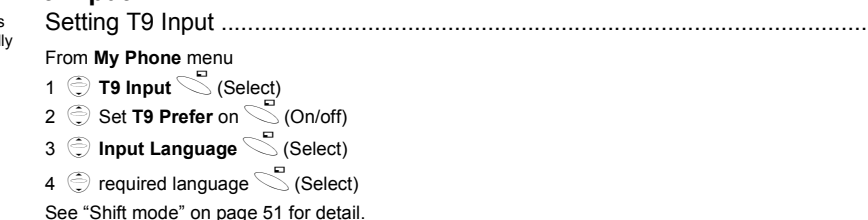

## <span id="page-29-0"></span>**Games Menu Structure**

**Games (or STK)\***

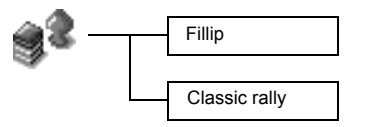

\* STK (SIM Tool Kit) is SIM dependent.

## <span id="page-30-0"></span>**Games**

## <span id="page-30-1"></span>**Selecting Games**

From **Games** menu

4 required gameA(Select) from **Fillip** and **Classic rally**.

**NOTE:** Once the power is turned off, High scores or Best scores are lost.

The parts are scattered far and wide and some are stuck in the treetops where aggressive mosquitoes and grouchy birds live, and some have fallen into the water, where they are guarded by fierce piranhas.

The car can slide in the turns if you drive too fast and behaves like a real car. Drive your car as fast as you can. When you pass all the stations, you will get a score.

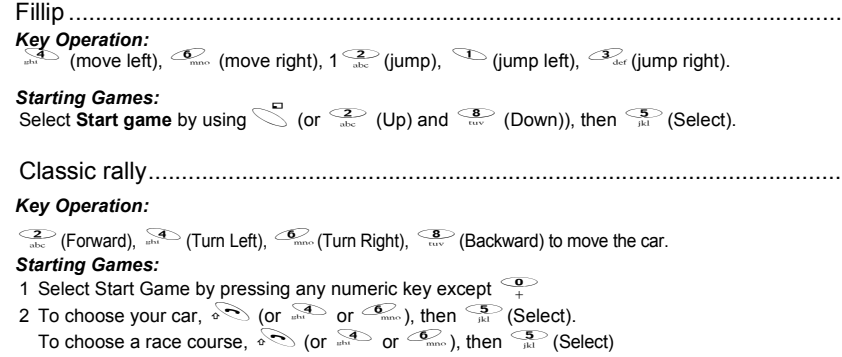

**NOTE:** If SIM card provides SIM Tool Kit services, this menu will become the STK Menu. You can still access Games from Applications.

# <span id="page-31-0"></span>**Phone Book Menu Structure**

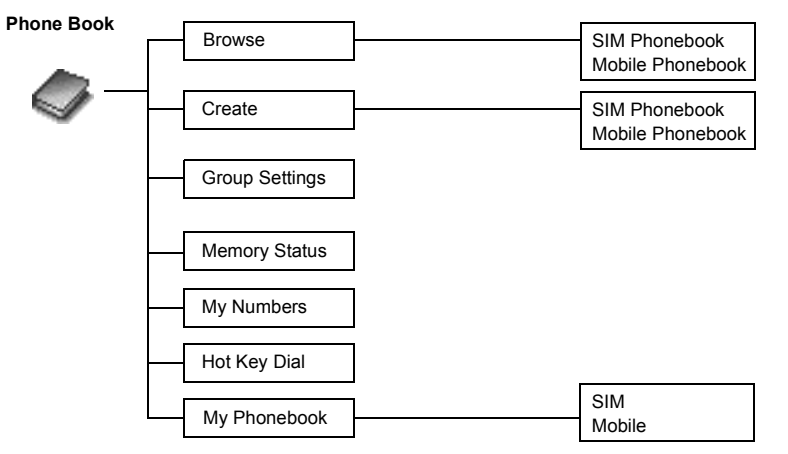

## <span id="page-32-0"></span>**Phone Book**

## <span id="page-32-1"></span>**Storing**

Phone numbers can be stored in SIM or in your phone. In the SIM, you can store or select:

-**Phone number** -**Name**

If you want to store a fixed dial number, see "Storing a Fixed Dial Number" on page 31.

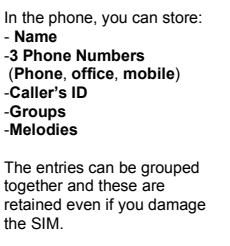

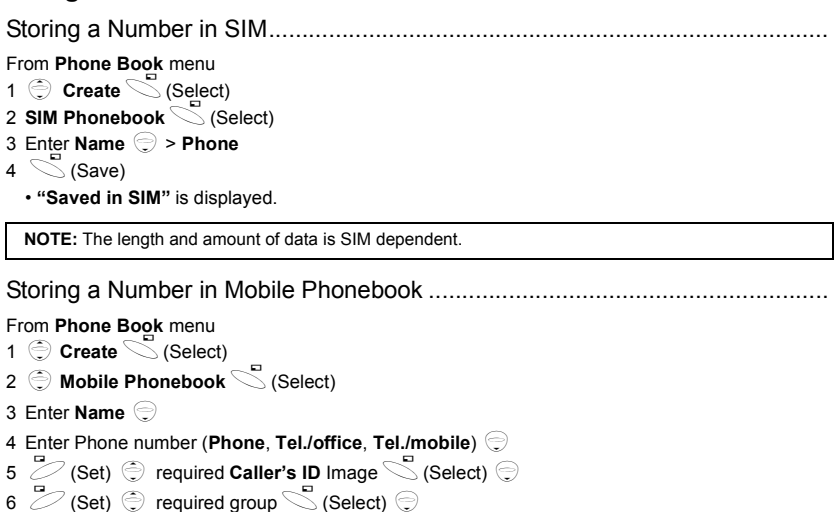

Download from Www.Somanuals.com. All Manuals Search And Download.

7  $\mathbb{Z}$  (Set)  $\oplus$  required melody  $\mathbb{C}$  (Select) 8 When entries are completed,  $\leq$  (Save) • "**Saved in Mobile**" is displayed.

Fixed Dial is one of the function in SIM Phonebook. Only the numbers stored in FDN can be dialled.

To activate this function, you need to set Fixed Dial on. - see "Setting Fixed Dial" on page 60.

Storing a Fixed Dial Number ..............................................................................

To store a fixed dial number, you need to enter PIN2 code. From **Phone Book** menu

1 **Create S** (Select) 2 **SIM Phonebook**  $\leq$  (Select)

3 Enter **Name** 5 > **Phone number**

4 **D** Location  $\mathbb{Z}$  (Set)

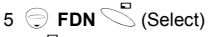

 $6 \text{ }$  (Save)

7 Enter PIN2 code  $8\degree$  (OK)

## <span id="page-33-0"></span>**Viewing**

You can search Phonebook by name.

Browsing the Phone Book..................................................................................

From **Phone Book** menu

- 1  $\textcircled{=}$  **Browse** > **SIM Phonebook** or **Mobile Phonebook**  $\textcircled{}$  (Select)
- 2  $\textcircled{3}$  Search the name you wish to browse  $\textcircled{7}$  (View)

## <span id="page-34-0"></span>**Options in Phone Book**

### From **Phone Book** menu

- 1 **b** Browse > SIM Phonebook or Mobile Phonebook  $\leq$  (Select)
- 2  $\oplus$  required contact  $\leq$  (Menu)

The following options are available by pressing  $\leq$  (Select)

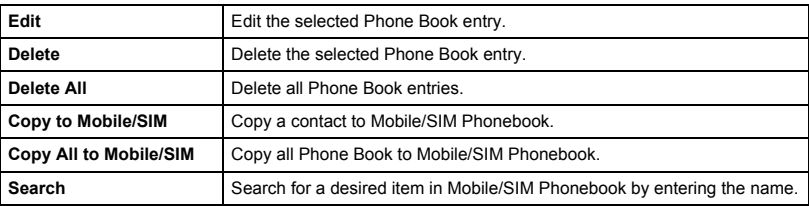

You can categorize the items stored in the Mobile Phonebook into 5 groups: **Friends**, **Colleagues**, **Family**, **Others** and **VIP**. You can select a particular ring tone for each group to identify the incoming call.

## <span id="page-35-0"></span>**Group Settings**

From **Phone Book** menu

- 1 **Group Settings**  $\leq$  (Select)
- 2  $\textcircled{\tiny\textsf{equired}$  **Group**  $\textcircled{\tiny\textsf{K}}}$  (Menu)

The following options are available by pressing  $\leq$  (Select).

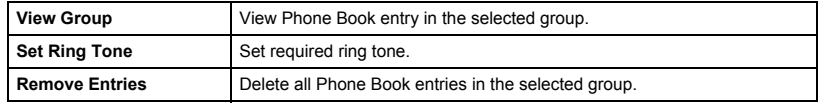

After selecting required Group in step 2, you can view a Phone Book entries by pressing  $\geq$  (View).

When there is no entry has been stored in the selecting group, "List Empty" is displayed.

The following options are available by pressing  $\leq$  (Menu).

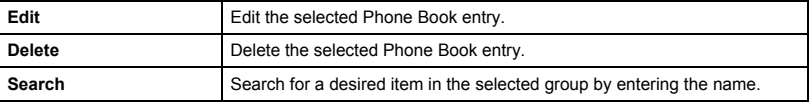
### **Memory Status**

Memory status shows how many locations are available in the Phone Book.

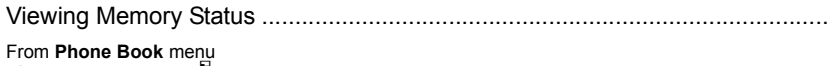

**A** Memory Status **A** (Select)

### **My Numbers**

My Number is a handy phonebook where your names and phone numbers can be stored and viewed.

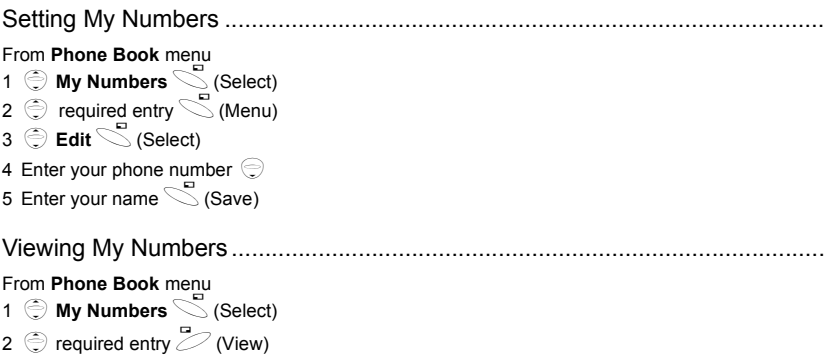

**Hot Key Dial**

Setting Hot Key Dial ...........................................................................................

From **Phone Book** menu  $\textcircled{4}$  **Hot Key Dial**  $\textcircled{5}$  (On/off)

**NOTE:** This function is available only when a SIM is installed.

Making a Call by Using Hot Key Dial..................................................................

From **Idle** mode

```
1 Press and hold a digit key (1~9)
```
2 Press $\odot$ 

# **My Phonebook**

You need to select between SIM Phonebook or Mobile Phonebook for your ordinary use.

Phone numbers stored at locations 001 - 009 in the Phonebook can be dialled

quickly.

```
From Phone Book menu
```
- 1  $\oplus$  My Phonebook  $\leq$  (Select)
- 2 **SIM** or **Mobile**  $\leq$  (Select)
	- Please refer to ["My Phonebook" on page 26.](#page-28-0)

# **Browser Menu Structure**

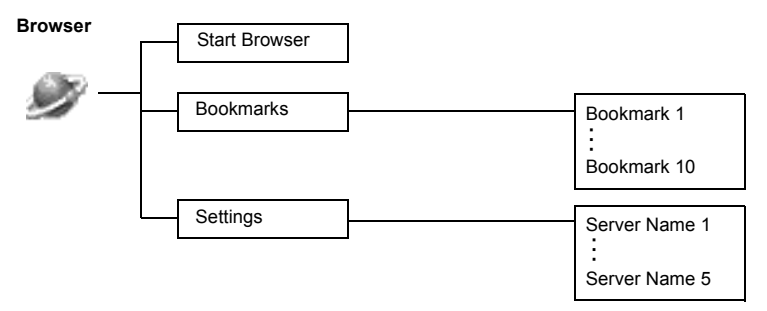

# **Browser**

The phone's WAP (Wireless Application Protocol) Browser enables you to access Internet services supported by the network, such as news, weather reports, sport etc.

# <span id="page-39-0"></span>**Server Setting**

Before Internet services can be accessed, you need to subscribe to your network operator or Internet Service Provider (ISP) to enable the relevant configuration information. Please contact your network service provider to ensure that your network settings are correct.

**NOTE:** Modifying previously entered settings can cause failure of the Browser.

#### From **Browser** menu

- 1 **Settings** S(Select)
- 2  $\oplus$  to select required server  $\geq$  (Edit)

Five server settings can be set up in the phone. If you find your server's name under the settings option, select the server and  $\mathbb{Z}$  (Edit). If no settings are present contact your Network Service Provider for these settings. (Server Name, IP Address, IP Port, Homepage, Linger Time, Select Mode)

**NOTE:** You need to set **CSD Setting** or **GPRS Setting** in Phone Option before setting the server information.

Those configuration Options will be given by your network service provider.

Once completing the entry, press  $\leq$  (Save) then press  $\leq$  (Activate).

The first time that the browser is activated there will be no content stored so the Home URL content will be displayed (as defined by the network operator). The Home URL will be recalled from the cache, each time the browser is activated. (Cache is the phone's memory that stores content downloaded in the past).

### **WAP Activating**

#### From **Browser** menu

- 1 **A** Start Browser **S** (Select)
- 2 Please follow to the instructions on the display.
	- While browsing a homepage, press  $\mathcal{S}$  and you can select the following menus.
	- To end Browser, press and hold  $\mathscr{P}_\circ$ .

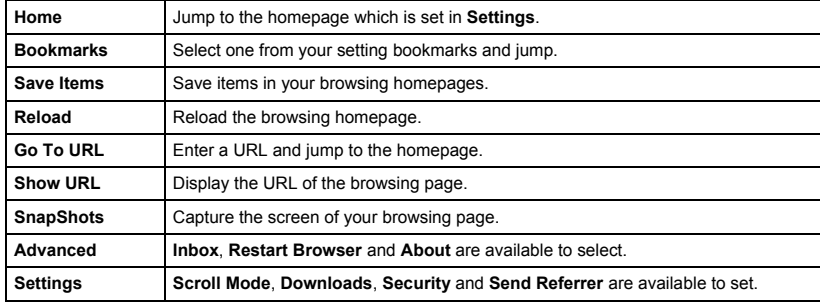

Once you bookmark your favourite page, you can quickly jump to the page.

**Bookmarks**

## Setting Bookmark............................................................................................... *Entering URL from Browser menu:* From **Browser** menu 1 **Bookmarks** S (Select) 2  $\oplus$  required empty Bookmark  $\leq$  (Menu)  $3 \oplus$  **Edit** $\leq$  (Select) 4 Enter Title and URL  $\leq$  (Save) *Setting Bookmark from Homepage:*  $1 \circ$   $\Diamond$  >  $\oplus$  **Bookmarks** 2 Mark Site $\leq$ 3 Enter **Folder** and **URL**   $4 \text{ }^\sim$  (Save) Browsing Bookmark ........................................................................................... From **Browser** menu 1 **Bookmarks S** (Select) 2  $\oplus$  required Bookmark  $\geq$  (Launch)

# **Key Guard**

The Key Guard function is used to prevent any keys from being accidentally pressed e.g. when the phone is being carried.

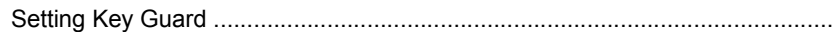

From **Key Guard** menu

 $\heartsuit$  (Yes) or  $\heartsuit$  (No)

- When Key Guard is enabled, O<sub>n</sub> appears on the display.
- Emergency calls still can be made.
- When a call is received Key Guard will be disabled temporarily, then you can answer the call.

**NOTE:** When making emergency calls with the "Key Guard" enabled, there will be no visual indication that the number is being dialled.

Disabling Key Guard.......................................................................................... When  $O<sub>m</sub>$  appears on the display,  $1 \text{ }$  (Free)

# **Messages Menu Structure**

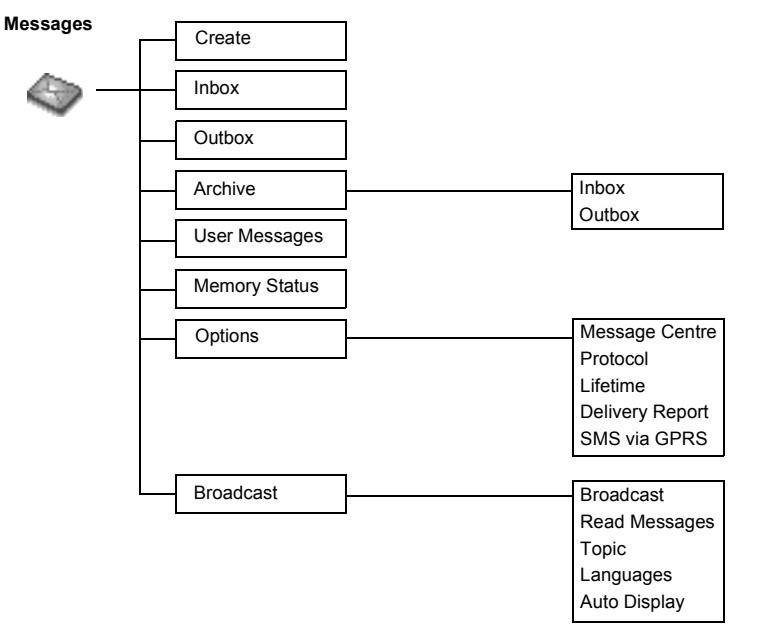

# **Messages**

It is possible to receive, display, edit and/or send text messages of up to 1520 characters in ten messages (depending on language), to the network that has a roaming agreement (depending on the recipient's phone Options). Before sending a message, you need to enter the Message Centre number into Options.

## **SMS**

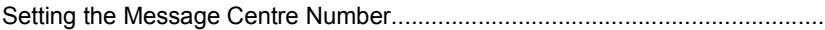

From **Messages** menu

- 1 **the Options > Message Centre** S (Select)
- 2 Enter message centre number in international dial format (see ["International Dialling" on page 10\)](#page-12-0)  $\leq$  (OK)

**NOTE:** Your network operator may have pre-installed the number. Do not change this number as it may cause failure of SMS Messaging.

### Creating a New Short Text Message .................................................................

#### From **Messages** menu

- 1  $\oplus$  **Create**  $\leq$  (Select)
- 2 Create your text message max. 1520 characters

(see "Text Entry" on [page 50\)](#page-52-0)  $\searrow$  (Menu)

```
3 \oplus Send \leq (Select)
```
4 Enter the destination phone number  $\leq$  (OK) OR

Recall a number from the Phonebook  $\mathbb{Z}$  (Names) >

 $\textcircled{a}$  required name  $\textcircled{a}$  (Select) >  $\textcircled{a}$  (OK)

When you create a text, these options are available by  $\leq$  (Menu).

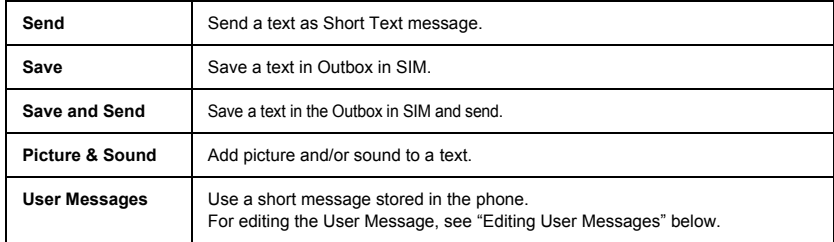

#### Editing User Messages ......................................................................................

From **Messages** menu

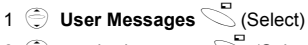

- 2  $\textcircled{}$  required message  $\textcircled{}$  (Select)
- 3 Edit the message  $\leq$  (Menu)
	- $\textcircled{S}$  **Save and Send** or **Save**  $\textcircled{S}$  (Select)

**NOTE:** When the text is wider than the screen display, the text will scroll.

When a Short Text Message is received, the message indicator will flash on the display and a user preset audible alert will sound. If you are in a call you will be alerted by the vibrator.

 flashes when an unread message is received in the Inbox.

When the Inbox is full,  $\boxdot$  will remain until old messages are deleted.

Reading a Received Message...........................................................................

#### From **Messages** menu

- 1  $\oplus$  Inbox  $\leq$  (Select)
- 2  $\oplus$  required message  $\geq$  (Read)

• Inbox: The received message will be stored in **Inbox**.

**NOTE:** If the message indicator is displayed constantly (does not flash), this means that the message area is full and you need to delete old messages in order to receive new messages.

While you are reading a message, the following options are available by  $\leq$  (Menu).

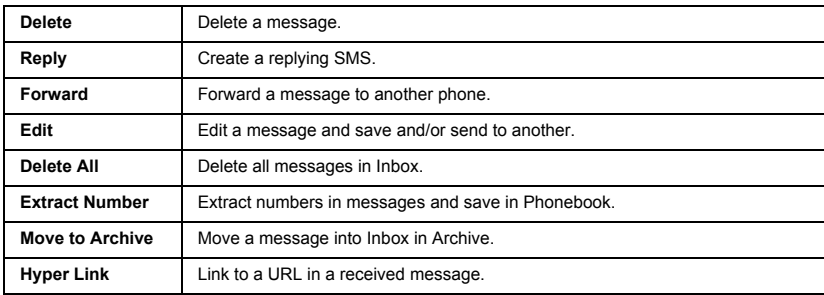

To view message lists that are stored in SIM.

• Outbox: The transmitted message will be stored in **Outbox**.

#### From **Message** menu

- 1  $\oplus$  **Outbox**  $\leq$  (Select)
- 2  $\oplus$  required message  $\mathbb{Z}$  (Read)

While you are reading a message, the following options are available by  $\leq$  (Menu).

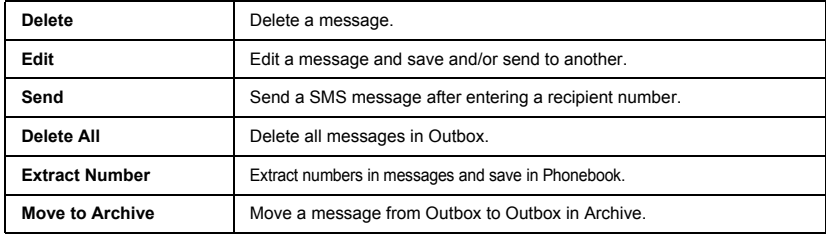

#### Viewing Message Lists in Archive......................................................................

To view message lists which are stored in Archive.

- Inbox: When a message in Inbox is saved, the message will be saved to **Inbox** in **Archive**.
- Outbox: When a transmitted message in Outbox is saved, the message will be saved to **Outbox** in **Archive**.

#### From **Message** menu

- 1 **Archive S** (Select)
- 2 **hhox/Outbox S** (Select)
- 3  $\oplus$  required message  $\leq$  (Select)

While you are reading a message, the following options are available by  $\heartsuit$  (Menu).

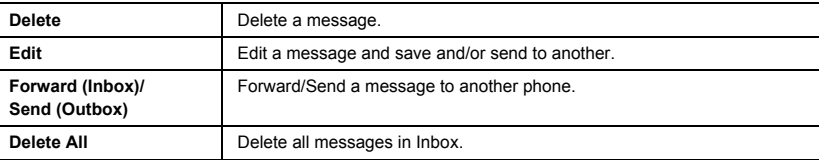

Memory status shows how many locations are left to store messages in the Inbox. Viewing Memory Status .....................................................................................

From **Messages** menu

 $\textcircled{1}$  **Memory Status**  $\textcircled{1}$  (Select)

## **Options**

Setting Options...................................................................................................

From **Messages** menu

**Options S** (Select)

**NOTE:** In the area where GPRS is not supported, SMS may not be sent when **SMS via GPRS** is on.

The following options are available:

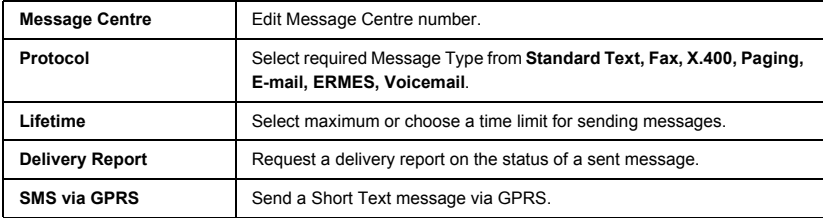

### **Broadcast**

You can receive your favourite information regularly from your service provider. You need to specify the "topic(s)" of information and the language that you wish to receive. To receive the broadcasts, "Broadcast" needs to be on.

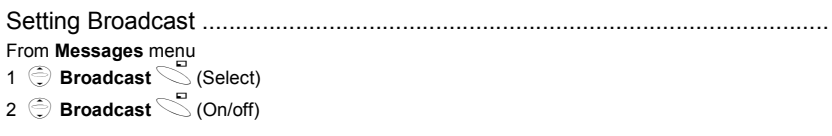

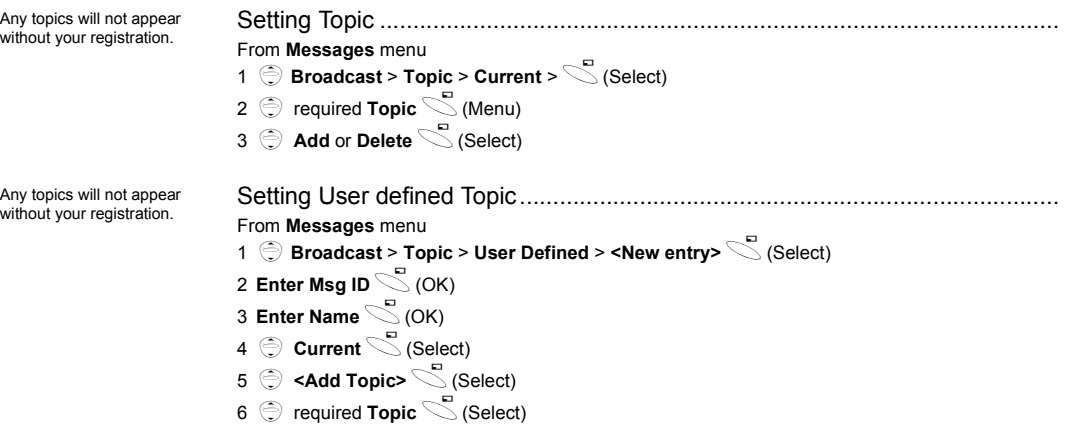

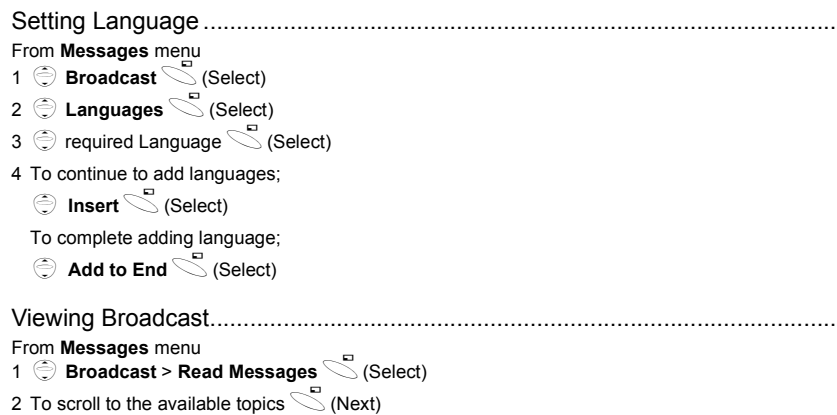

**NOTE:** This function depends on your Network Service Operator.

# **Auto Display**

In idle mode, the latest Info Message is displayed on your phone automatically.

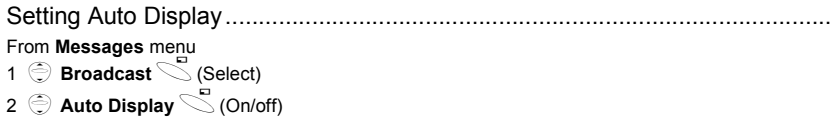

# <span id="page-52-0"></span>**Text Entry**

You can use alphanumeric characters to enter details into the Phonebook, to create text, etc.

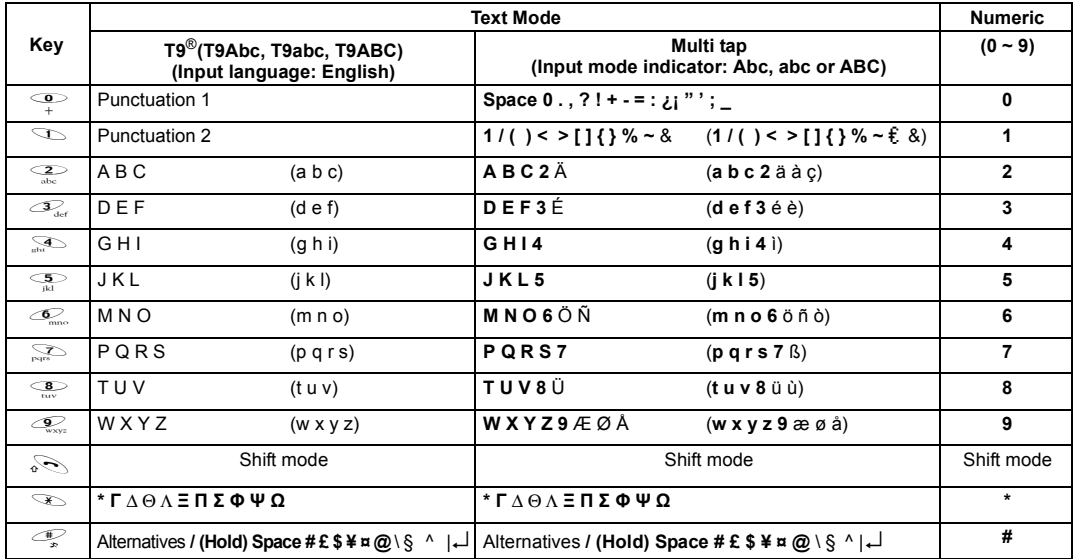

**Note:** Displayed characters of **T9**® vary depending on the selected input language.

# **Shift mode**

Shift mode change.............................................................................................. The Shift mode changes by pressing (within 1 sec)  $\infty$ .

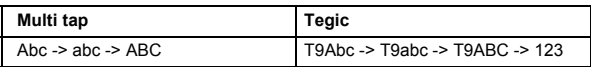

If Input mode is changed, Shift mode is initialised.

#### Auto capital change ............................................................................................

Auto capital affects Abc and T9Abc.

When Input mode is changed to Abc or T9Abc, the first character is input as upper case and subsequent letters as lower case. When one of the following characters [. (Period) or ! or ?] is input before a space, the next character is input as upper case.

# **Tegic**

#### **User Dictionary of Tegic**

When edit mode is finished, all words in the editor are registered in User Dictionary of Tegic.

# **Text Input**

To switch On/Off T9 mode, press  $\mathbb{R}$ .

T9® Text Input....................................................................................................

Using this mode of text input dramatically reduces the required number of key presses.

Press a key once for any letter you require on that key. The desired letter may not be displayed. Continue pressing other keys until the end of a word is reached; then check that the word has been typed correctly before continuing on to the next word. If the combination of letters typed has produced a word which is not the one you require, press  $\leq$  repeatedly until the correct word is displayed. Continue to the next word.

Example of Text Input in T9 Mode

To type a new message, follow these steps:

1.At the beginning of a new message press and hold  $\mathbb{Z}$  (Clear) to delete previous text, if necessary.

2. Press  $\circ$  to change letter case, if necessary

3.Press  $\frac{2}{\omega_c}$   $\frac{2}{\omega_c}$   $\frac{5}{\omega_d}$   $\frac{5}{\omega_d}$  "Call" is displayed.

Note that the displayed words change as you type, always type to the end of the word before editing.

**T9**® Languages can be selected from T9 Input -see "Setting T9 Input" on page 26.

If the word you require is not in the internal dictionary then it should be entered using the Multi tap (ABC) mode.

Other Text Modes..................................................................................................................................

Select text mode (displayed in Information area on screen).

#### **Multi tap mode (Abc, abc or ABC):**

Each time a key is pressed in quick succession it displays the next character available on that key. Releasing the key or pressing another key enters the character displayed. The cursor moves to the next position.

In T9 (Abc) or Multi tap (Abc) mode, the first entered letter in a sentence is in upper case.

# **Phone Option Menu Structure**

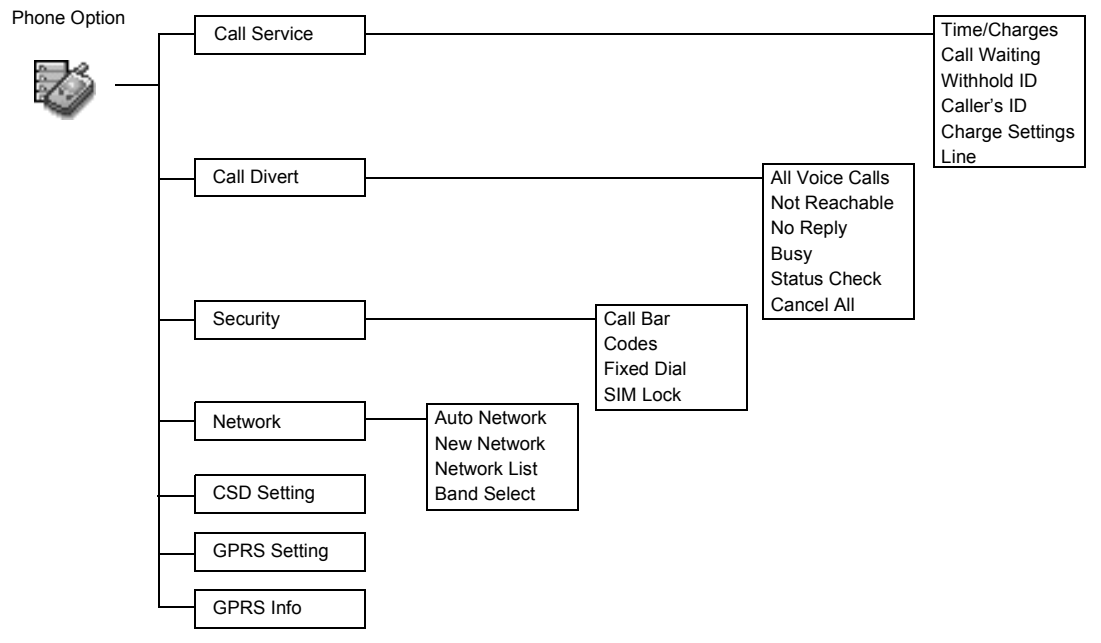

# **Phone Option**

## **Call Service**

The duration of the **Last Call** and **All Voice Calls** will be displayed. When the **Max Cost** is on, the remaining units will be displayed.

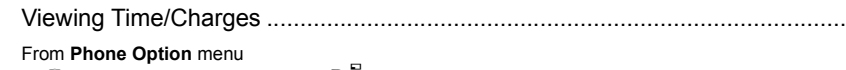

1 **Call Service** > **Time/Charges**  $\leq$  (Select)

2  $\oplus$  required service Last Call, All Voice Calls or Cost Left  $\leq$  (Select)

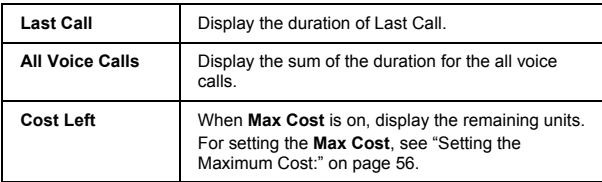

When **Call Waiting** is switched on, a second call can be received.

Setting Call Waiting ............................................................................................ From **Phone Option** menu 1  $\oplus$  **Call Service** > **Call Waiting**  $\leq$  (Select) 2 **Set**  $\leq$  (Select)

**Withhold ID** allows you to prevent showing your name and/or number to your calling party. You can also select **Cancel** or **Check Status**.

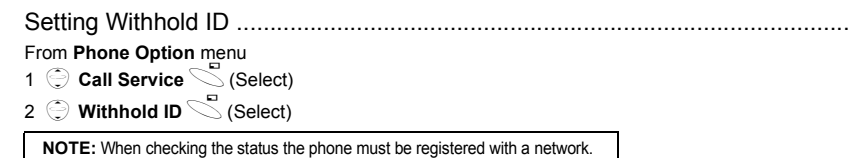

**Caller's ID** allows to display Caller's name and/or number on your display. You can also select **Cancel** or **Check Status**.

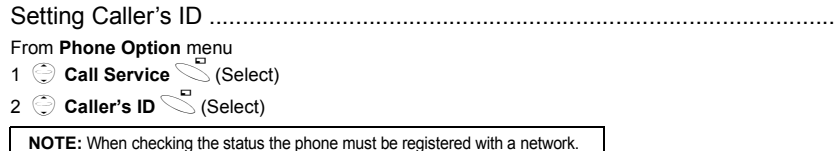

Firstly, Personal rate must be entered. This is the cost that the Service Provider charges for one unit of call time.

**NOTE:** Charge Setting is SIM dependent.

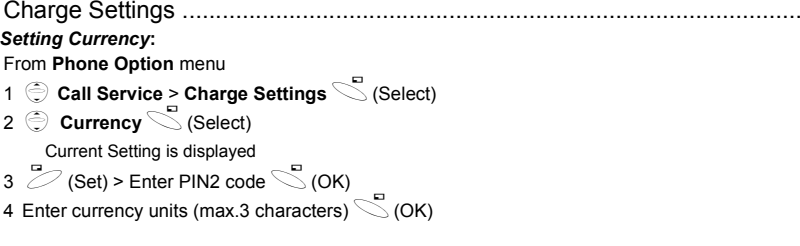

#### *Setting Personal Rate:*

**NOTE:** When you set the unit price, you will be asked to enter your PIN2.

.

**NOTE:** This function is SIM dependent.

You can set the maximum cost of calls allowed.

**NOTE:** The duration of one unit may vary between peak and off-peak times. Call charges can be calculated according to the calling time. However, the actual tariffs charged from your service provider may not be reflected in the calculation.

**NOTE:** This function is SIM dependent.

In Idle mode, the latest Incoming call is displayed on your phone automatically.

```
From Phone Option menu 1 4 Call Service > Charge Settings 
> Personal Rate
A(Select)
 2 \overline{\smash{\mathcal{O}}} (Set)
 3 Enter PIN2 code \bigcirc (OK)
 4 Press required personal rate \leq (OK)
Setting the Maximum Cost:
```
<span id="page-58-0"></span>From **Phone Option** menu

- 1 **b** Call Service > Charge Settings  $\le$  (Select)
- 2  $\oplus$  **Max Cost**  $\searrow$  (Set)
	- Current setting is displayed.
- 3  $\overline{\mathscr{O}}$  (Edit) > Enter PIN2 code  $\heartsuit$  (OK)

```
4 \overline{\smash{\bigcirc}} (Set) > \oplus On \searrow (Select)
```
5 Enter **Credit Limit**  $>$   $\searrow$  (OK)

*Setting Auto Display* :

From **Phone Option** menu

- 1 **the Call Service > Charge Settings**  $\leq$  (Select)
- 2  $\hat{\odot}$  Auto Display  $\breve{\diagdown}$  (On/off)

This menu can be selected only when your SIM supports CPHS and Line 1/2

**NOTE:** This function is SIM dependent.

Voice calls can be diverted using different situations and to different numbers. For example, you may wish voice calls to be diverted to voicemail box when the phone is switched off.

appears when you have received new voice mail messages.

This service depends on your service provider.

Setting Phone Line............................................................................................. From **Phone Option** menu 1  $\oplus$  **Call Service** > **Line**  $\searrow$  (Select) 2  $\oplus$  **Line 1/Line 2**  $\leq$  (Select)

### **Call Divert**

Setting Call Divert .............................................................................................. From **Phone Option** menu

- 1 **Call Divert S** (Select)
- 2  $\hat{\odot}$  Select the circumstances to initiate the divert  $\leq$  (Select)
- 3  $\oplus$  required operation from Set, Clear, or Check Status  $\searrow$  (Select)
- 4 Enter phone number to divert to  $\leq$
- When a divert situation is enabled the divert icon  $(4)$  is displayed.
- When updating or checking the status of **Call Divert** the phone must be registered with a network.  $(\tau)$

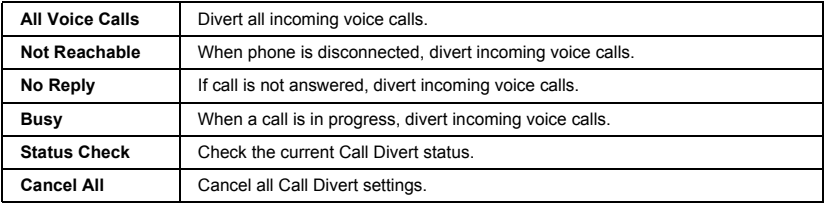

## **Security**

Call Barring restricts certain outgoing and/or incoming calls using a password supplied by your service provider. When updating/ checking the status of Call Bar the phone must be registered with a network.

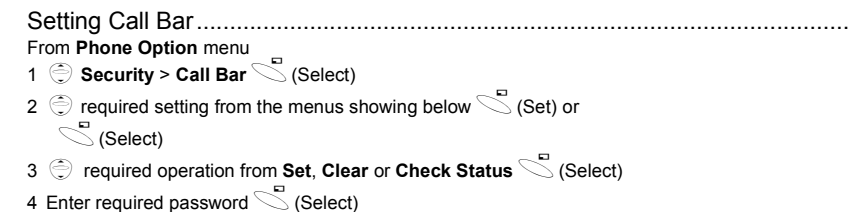

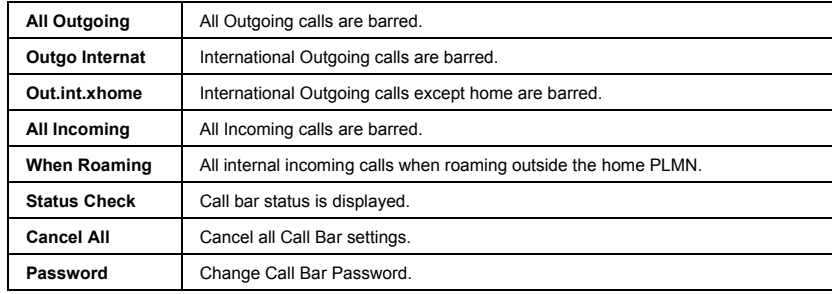

The PIN protects your SIM against unauthorised use. If you enable the PIN, every time the phone is switched on you will be prompted to enter the PIN.

**Codes**

The PIN2 controls security for the Fixed Dial Store, Call Charge metering and Barred Dial.

If either PIN/PIN2 is entered incorrectly **3 times** the phone will be locked and you will need to enter the PUK/PUK2 code.

Contact the service provider for the PUK/PUK2 code.

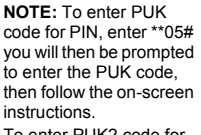

To enter PUK2 code for PIN2, enter \*\*052# you will then be prompted to enter the PUK2 code, then follow the on-screen instructions.

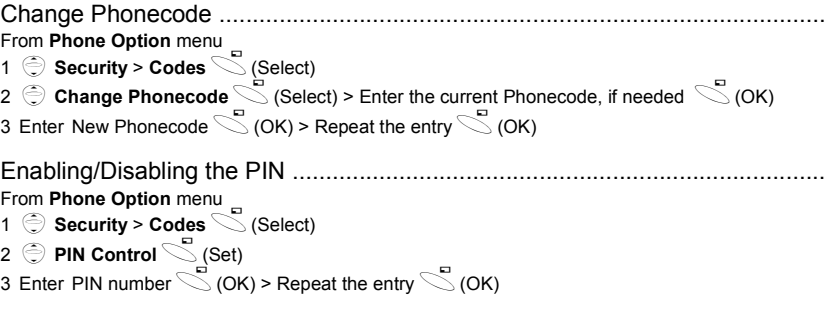

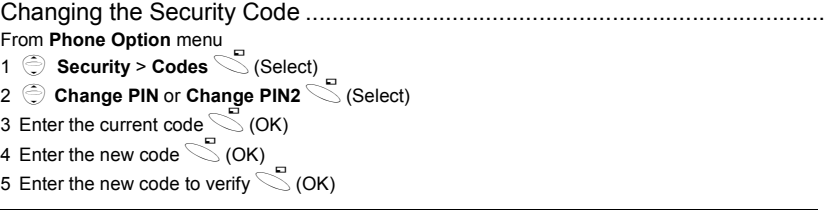

**NOTE:** If the PUK/PUK2 code is entered incorrectly 10 times, the phone will cease to operate permanently. All information stored in the SIM will be lost and the SIM will need to be replaced. Contact the service provider for more details.

Fixed Dial is one of the functions in SIM Phonebook. Only numbers stored in your SIM Phonebook can be selected for FDN dialling. To enter fixed dial numbers, see "Storing a Fixed Dial Number" on page 31.

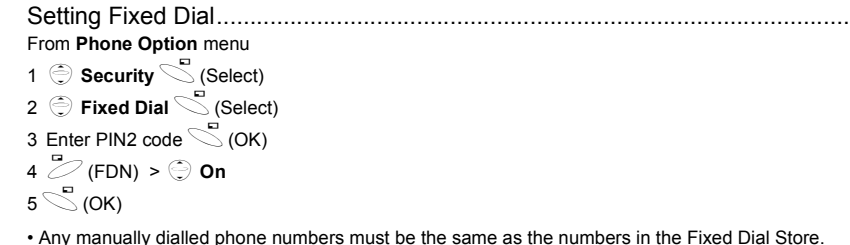

ers in the Fixed Dial Store

• A phone number may be stored, edited or deleted. You will be prompted for your PIN2 code.

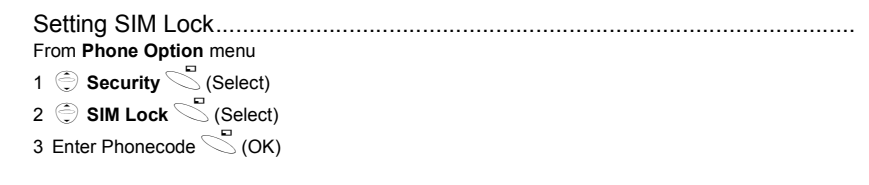

**NOTE:** You are advised to write down your Phonecode. In case you forget your phonecode, you will need to contact your service provider to unlock the SIM.

# **Network**

You can select a network that is available in your current location.

**NOTE:** This function is AWS SIM dependent.

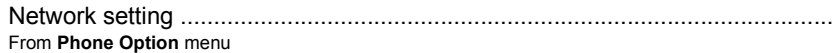

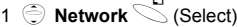

2  $\,$  required option  $\mathbb{C}$  (On/off) or  $\mathbb{C}$  (Select)

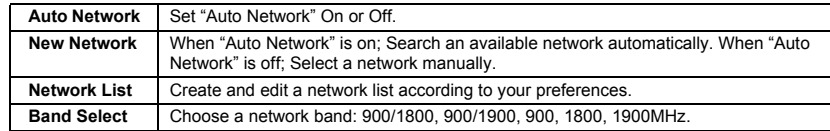

# **CSD Setting**

You need to complete CSD setting before setting your server.

- see ["Server Setting" on](#page-39-0)  [page 37](#page-39-0).

# Connection Setting.............................................................................................

You can set CSD setting when connecting to network.

From **Phone Option** menu

1 **CSD Setting** S(Select)

2  $\oplus$  required setting  $\leq$  (Select)

3 when all the data are entered,  $\leq$  (Save)

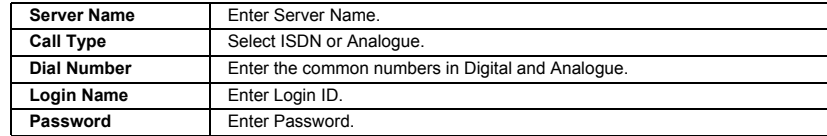

# **GPRS Setting**

You need to complete GPRS setting before setting your server.

- see ["Server Setting" on](#page-39-0)  [page 37.](#page-39-0)

Connection Setting ............................................................................................ You can set GPRS setting when connecting to network.

From **Phone Option** menu

- 1 **GPRS Setting**  $\leq$  (Select)
- 2  $\textcircled{}$  required setting  $\textcircled{}$  (Select)
- 3 when all the data are entered,  $\leq$  (Save)

• When GPRS setting is completed, the GPRS icon (  $ppg$ ) is displayed.

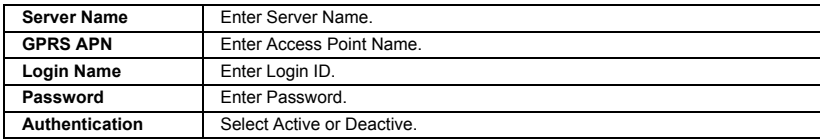

## **GPRS Info**

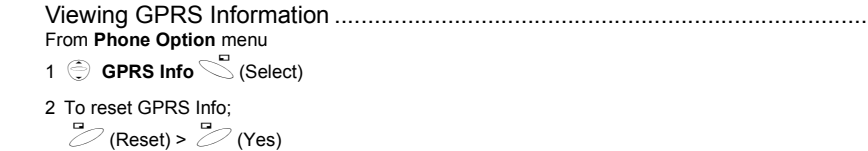

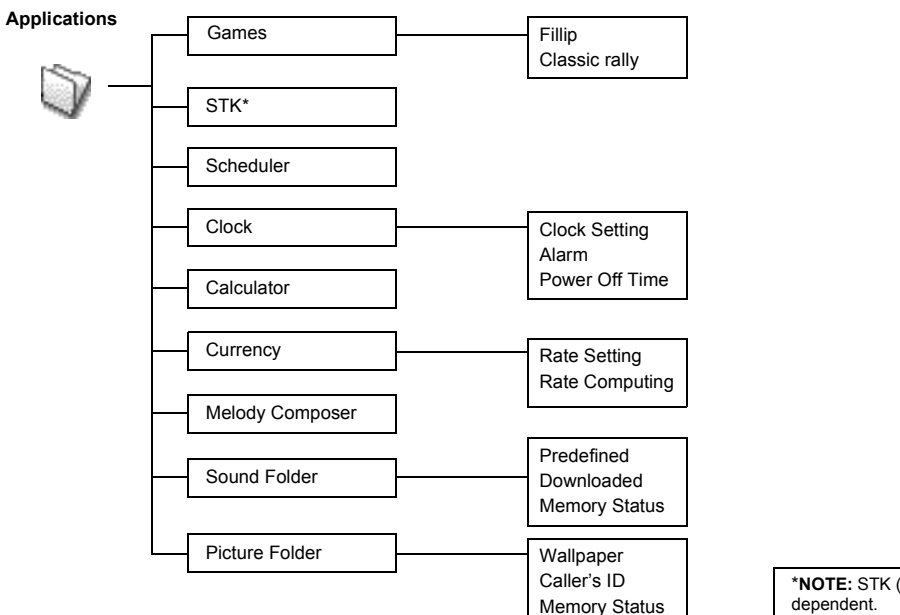

# **Applications Menu Structure**

\***NOTE:** STK (SIM Tool Kit) is SIM

# **Applications**

### **Games**

From **Applications** menu

- 1 **Games** S (Select)
- 2  $\oplus$  required game  $\leq$  (Select).
- Please refer to ["Games" on page 28.](#page-30-0)

# **STK (SIM Tool Kit)**

This function is SIM dependent.

You can organize your schedule to remind your personal event, such as planning holiday period. You need to set clock first before entering to the scheduler. In the Scheduler, you can store: -**Type** (Memo or Meeting) -**Description**

-**Start Date** -**Start Time** -**End Date** -**End Time**

> **NOTE:** Ensure that the setting of the Scheduler will not contravene any regulations whereby it may automatically power on when in an aircraft or medical facility, etc. - see "Important Information" in Part 2.

# **Scheduler**

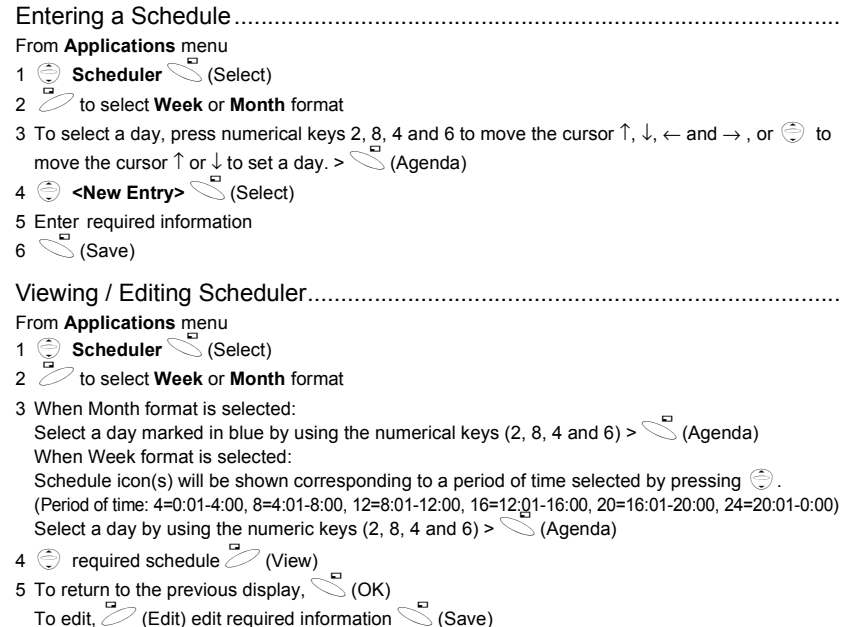

### **Clock**

Before setting Time & Date, set Time Zone of your regi or the city which has same time zone as your region. When travelling abroad, you home time can be changed your destination time.

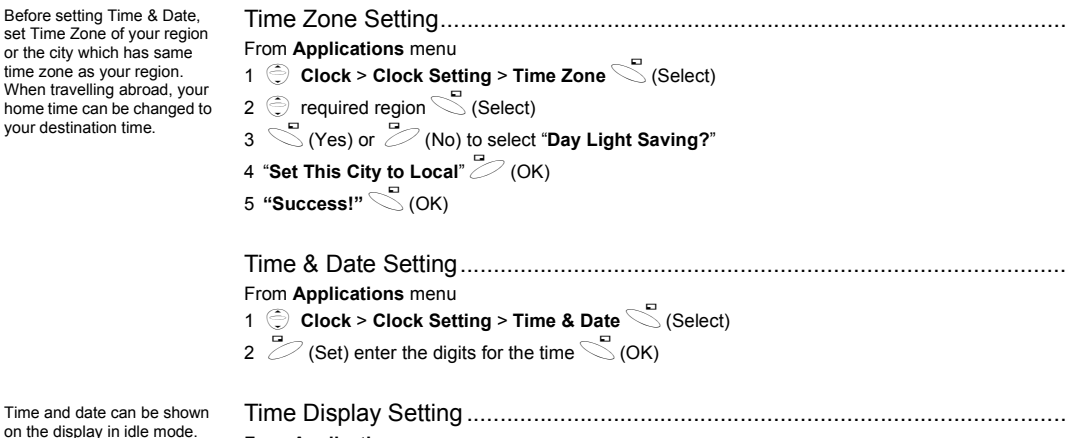

From **Applications** menu

- 1 **b** Clock > Clock Setting  $\leq$  (Select)
- 2  $\oplus$  **Display Time**  $\searrow$  (On/off)

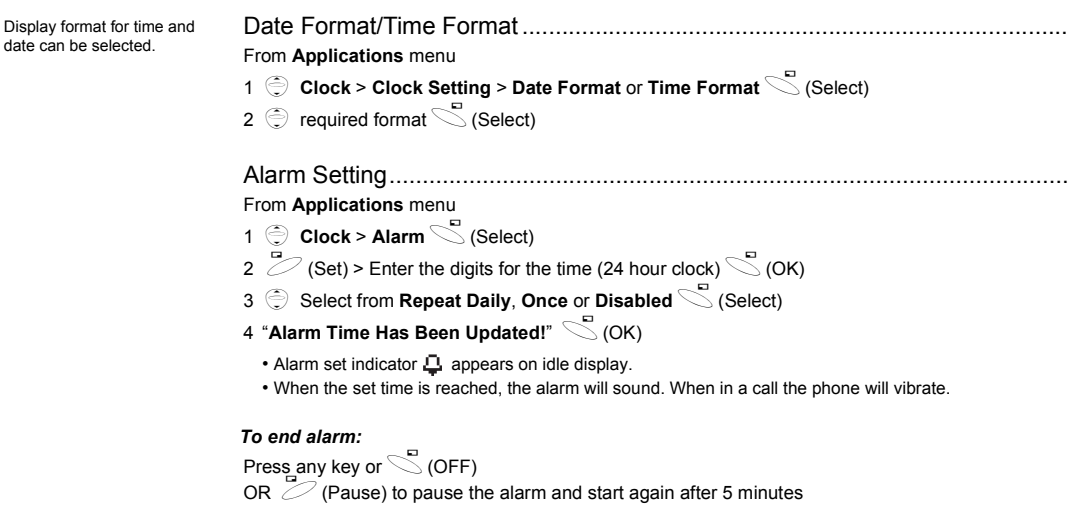

**NOTE:** Ensure that the setting of the Alarm will not contravene any regulations whereby it may automatically power on when in an aircraft or medical facility etc. - see "Important Information" in Part 2. The phone can be set to turn itself off automatically at a specified time using the Power Off feature. The procedure for setting/ adjusting the Power Off automatically is similar to the setting of Alarm.

# Power Off Time From **Applications** menu 1 **Clock > Power Off Time**  $\leq$  (Select) 2 Enter the digits for the time (24 hour clock)  $\leq$  (OK) 3  $\textcircled{S}$  Select from **Repeat Daily**, **Once** or **Disabled**  $\textcircled{S}$  (Select)

4 "Power Off Time Setting Updated!"  $\leq$  (OK)

# **Calculator**

The four function calculator will enable the user to perform simple arithmetic calculations (addition, subtraction, multiplication and division).

#### From **Applications** menu

- 1 **Calculator** S (Select)
- 2 Enter a number (maximum 7 digits) and it will be displayed on the upper right of the display. When a decimal point is required, press  $\mathbb{R}$ , when a minus sign is needed press  $\mathbb{R}$ .
- $3 \oplus$  to select the arithmetic operation
- 4 Enter a number (maximum 7 digits) and it will be displayed next to the operation symbol.
	- If  $\hat{\ominus}$  is used to select another arithmetical operation to perform, an intermediate
	- calculation will be performed and the result displayed on the top line.
- $5 \leq$  (=) to calculate

**Currency** 

The currency convertor enables you to convert from/to a home currency using a conversion rate that you enter.

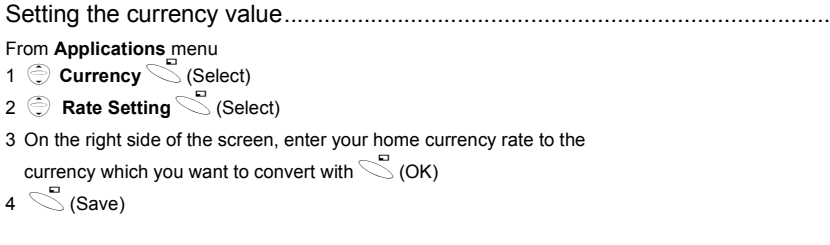

Rate Computing .................................................................................................

From **Applications** menu

- 1  $\oplus$  **Currency**  $\leq$  (Select)
- 2 **Aate Computing** S (Select)

3 Enter the amount of currency which you want to convert into your home currency  $\leq$  (Convert)

# **Melody Composer**

Please refer to "Composing a Melody" on page 17.
### **Sound Folder**

The Sound Folder contains predefined sound files and any downloaded sound files. You can play the sound and set one as your Ringtone.

#### *Setting Ringtone:*

From **Applications** menu

- 1 **Sound Folder** S (Select)
- 2 **Predefined** or Downloaded **S** (Select)
- 3  $\hat{\odot}$  required sound  $\breve{\diagdown}$  (Menu)
	- To see the information of the selected Ringtone,  $\textcircled{\small{\Rightarrow}}$  Info  $\textcircled{\small{\sim}}$  (Select)
	- To return to the previous menu,  $\searrow$  (OK)
- 4 **Set to Ringtone** S (Select)

#### *Viewing Memory Status:*

From **Applications** menu

- 1 **Sound Folder** S (Select)
- 2 **Memory Status** S(Select)
	- **Free Space** and **Total Used** are displayed.
	- To return to the previous menu,  $\searrow$  (OK)

The memory status is dependant on file sizes stored in the Melody Composer, Picture Folder and Sound Folder.

Download from Www.Somanuals.com. All Manuals Search And Download.

You can find lists of predefined pictures and downloaded pictures in both Wallpaper folder and Caller ID folder. You can view those pictures, and also set one of them for the idle screen.

The memory status is dependant on file sizes stored in the Melody Composer, Picture Folder and Sound Folder.

### **Picture Folder**

#### *Setting Wallpaper:*

From **Applications** menu

- 1  $\oplus$  Picture Folder  $\leq$  (Select) >  $\oplus$  Wallpaper  $\leq$  (Select)
- 2  $\oplus$  **Predefined** or **Downloaded**  $\leq$  (Select)
- 3  $\oplus$  required picture  $\searrow$  (Menu)
- To see the large picture,  $\textcircled{1}$  View  $\textcircled{1}$  (Select)
- To return to the previous menu,  $\mathbb{Z}$  (Back)
- 4  $\oplus$  **Set to Wallpaper**  $\leq$  (Select)

#### *Viewing Picture of Caller's ID:*

From **Applications** menu

- 1  $\oplus$  **Picture Folder**  $\leq$  (Select) >  $\oplus$  **Caller's ID**  $\leq$  (Select)
- 2  $\textcircled{}$  **Predefined** or **Downloaded**  $\textcircled{}$  (Select)
- 3  $\oplus$  required picture  $\leq$  (Menu)
- 4  $\oplus$  **View** or **Info**  $\leq$  (Select)
	- To return to the previous menu,  $\overline{\mathcal{O}}$  (Back)

#### *Viewing Memory Status:*

From **Applications** menu

- 1 **D** Picture Folder **S** (Select)
- 2  $\oplus$  **Memory Status**  $\leq$  (Select)
	- **Free Space** and **Total Used** are displayed.
	- To return to the previous menu,  $\leq$  (OK)

# **Records Menu Structure**

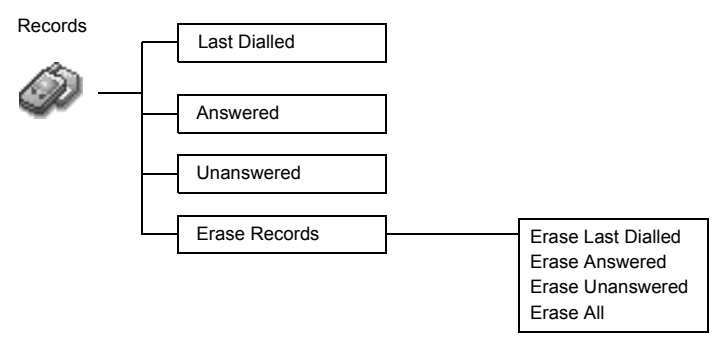

# **Records**

Recently dialled phone numbers will be stored in **Last Dialled**. (Max 50)

If an Incoming call with Caller ID is answered the number will be stored in **Answered**. (Max 50)

If an Incoming call with Caller ID is not answered the number will be stored in **Unanswered**. (Max 20)

Calling for the Last Dialled/Answered/Unanswered number.......................... From **Records** menu

- 1 4 Choose one menu from **Last Dialled**, **Answered** or **Unanswered**  $\leq$  (Select)
- 2  $\textcircled{2}$  required phone number (or name) you wish to redial  $\textcircled{3}$ .

OR

In idle,  $\delta$  to view the last dialled numbers directly.

#### *To save a record in Phonebook:*

After selecting desired number,

A(Menu) <sup>&</sup>gt; 4 **Save**A(Select) > 4 **SIM Phonebook** or **Mobile Phonebook**A(Select) Enter Name and Phone number  $\leq$  (Save).

**NOTE:** When the store is full the next phone number will overwrite the oldest.

#### Erasing Records.................................................................................................

From **Records** menu

- 1 **Erase Records** S (Select)
- 2 Choose one menu from **Erase Last Dialled**, **Erase Answered**,

```
Erase Unanswered or Erase All \leq (Select).
```

```
3 \n\heartsuit (Yes)
```
# **Troubleshooting**

Should any problem persist contact your dealer.

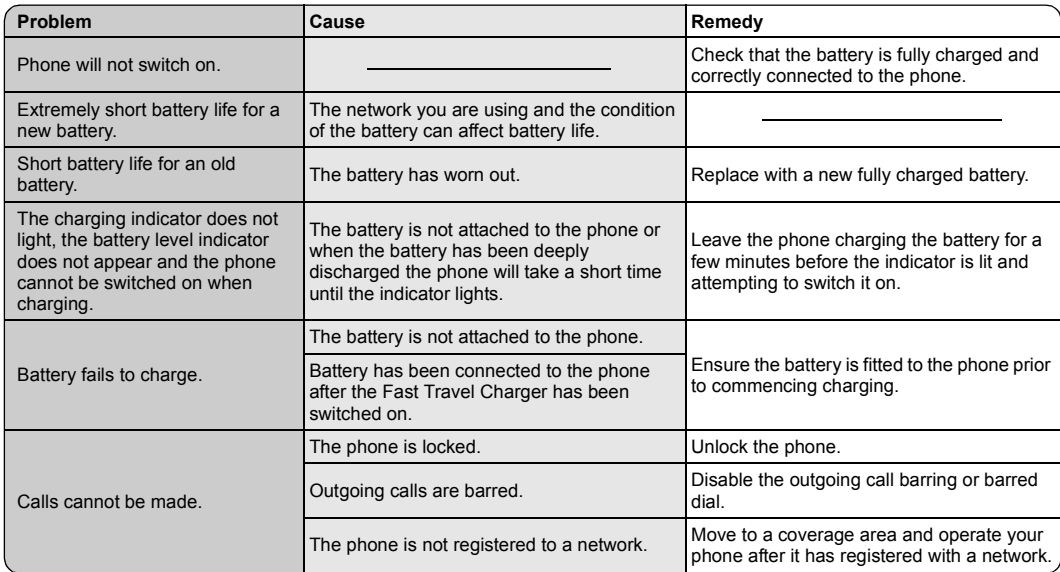

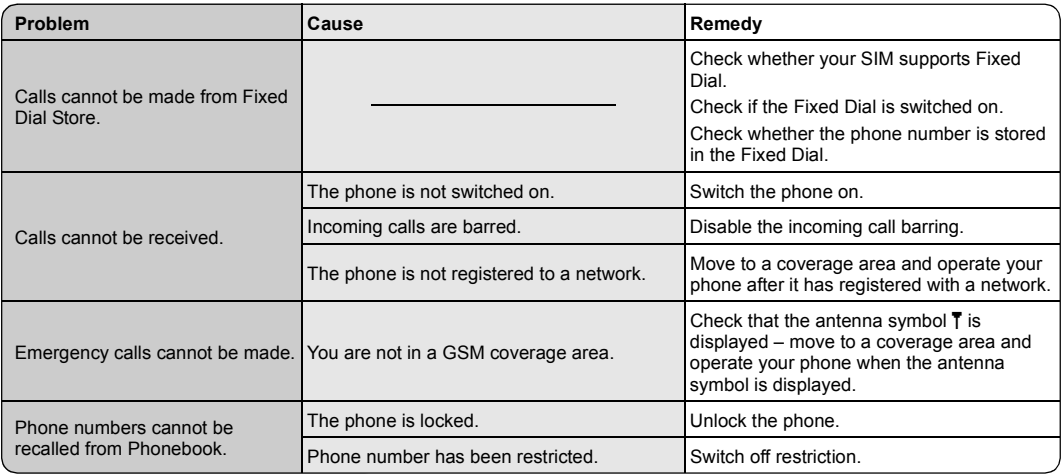

# **Important Error Messages**

These are some of the most important error messages which may be displayed:

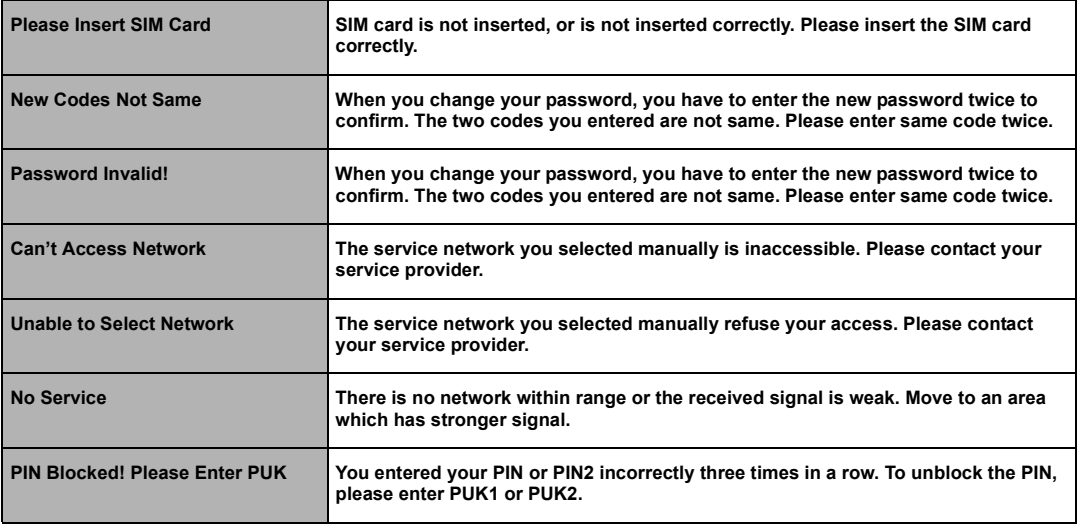

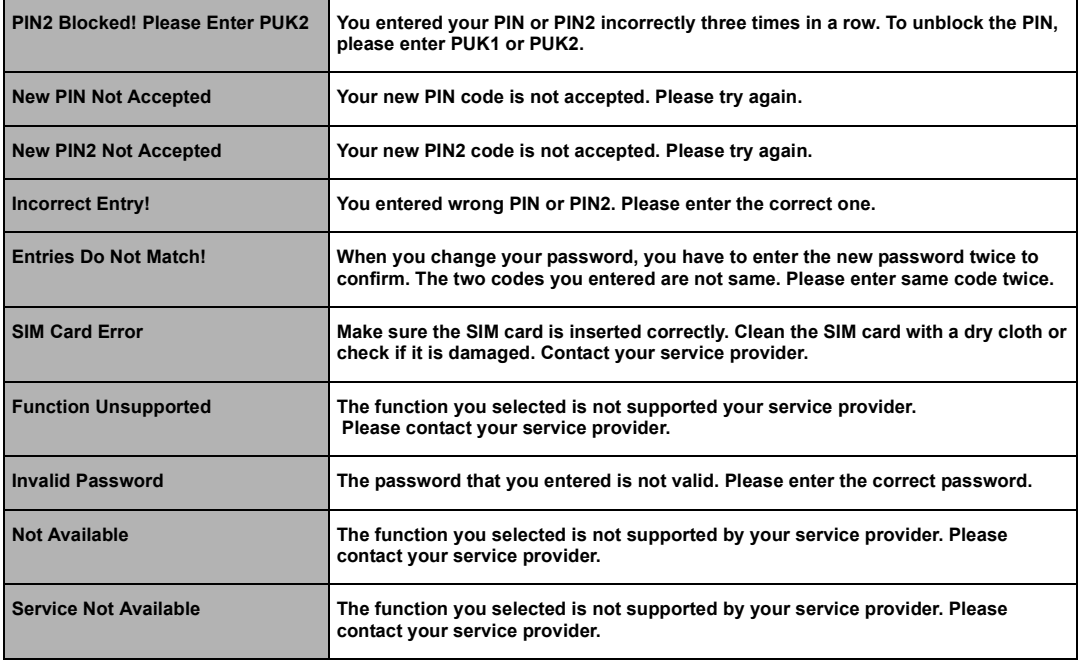

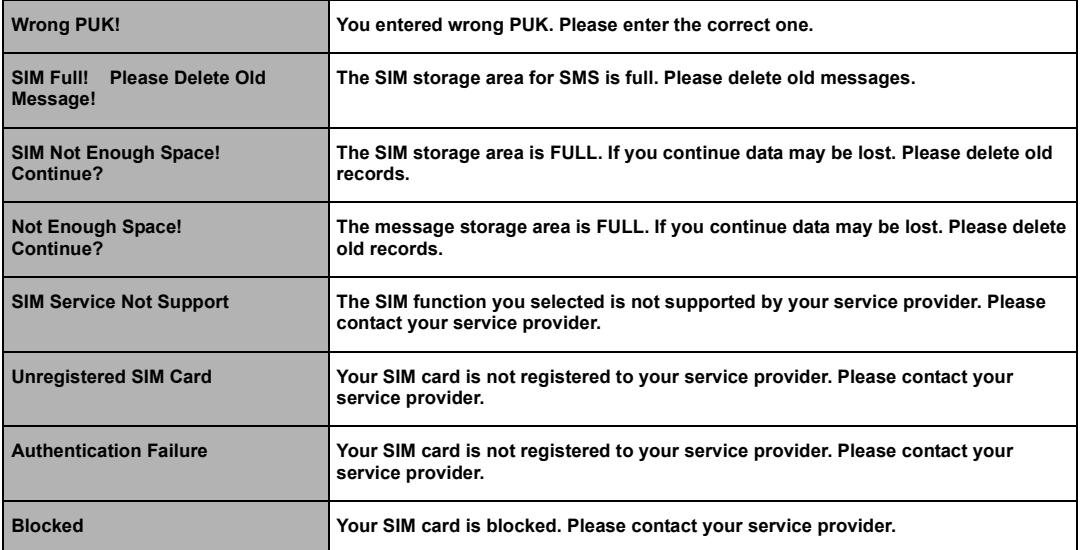

# **Glossary of Terms**

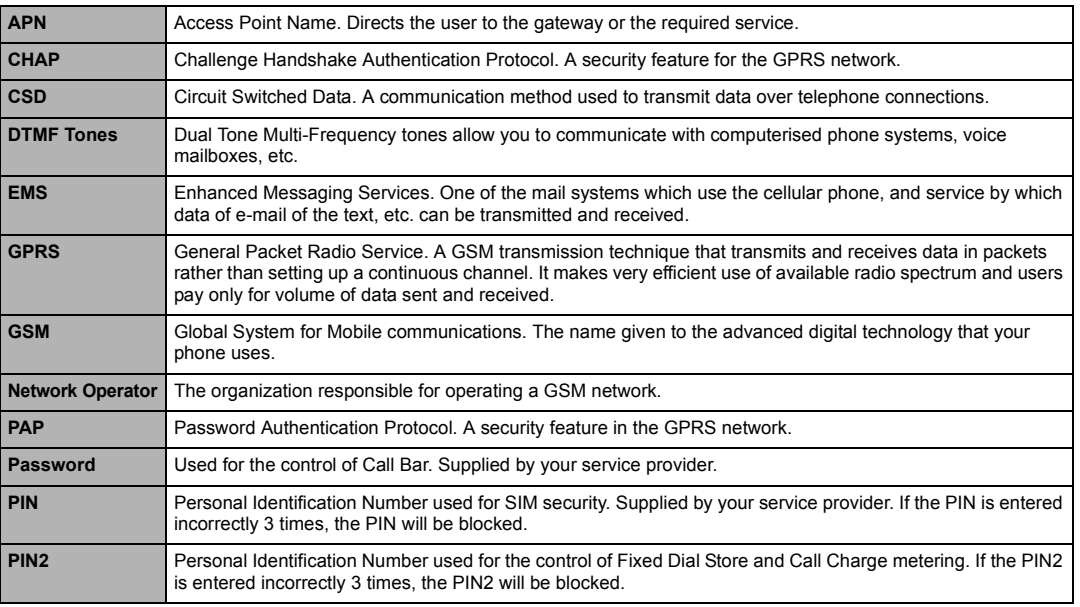

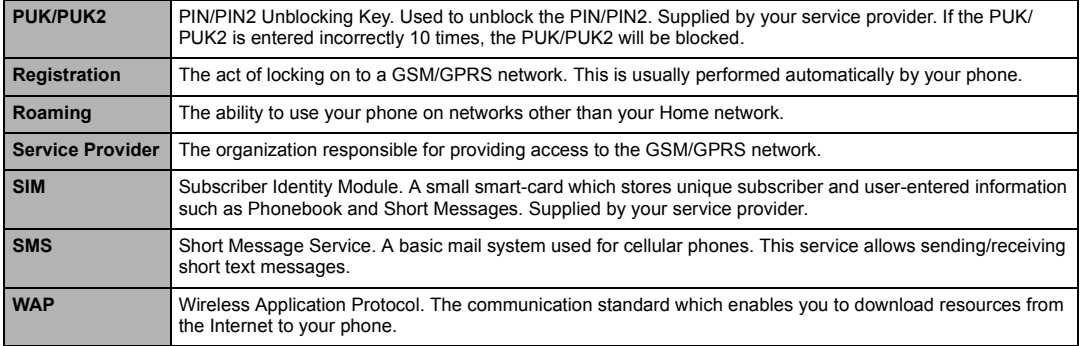

# **Accessories**

Li-Ion Battery (EB-BSG50D)

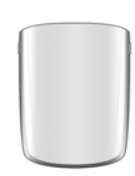

Double your talk time by having a spare battery.

## Fast Travel Charger (EB-CAD55UK)

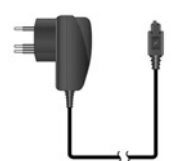

Carry a lightweight portable charger wherever you go to ensure you always have power to talk.

## Fast Travel Charger (EB-CAD55EU)

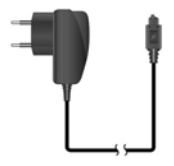

### How to Identify a Genuine Panasonic Accessory

Panasonic produces some of the most advanced mobile phones available. So, as you'd expect from this class leader, the range of accessories are second to none. Most genuine Panasonic accessories will have a label showing an "EB-XXX00" model number.

**NOTE:** Accessories are subject to change without notice.

# **Personal Settings**

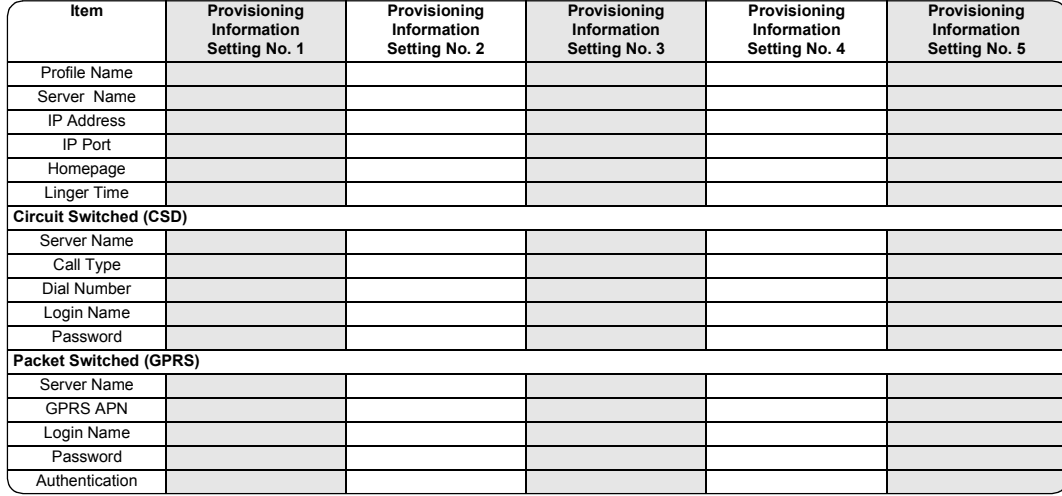

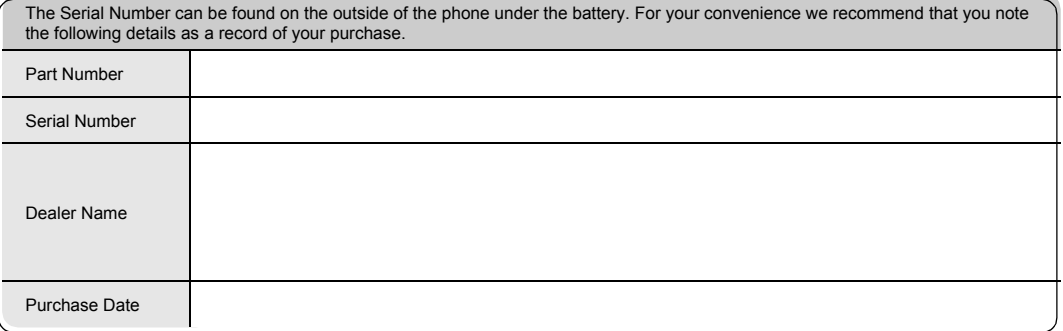

# **Index**

# A

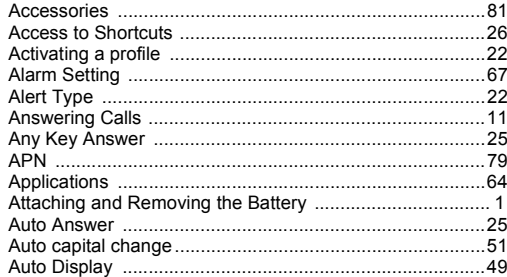

# B

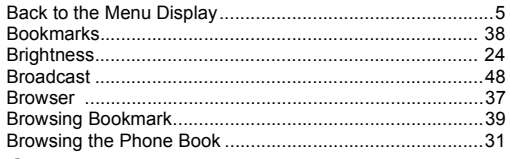

### C

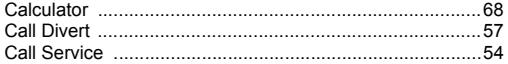

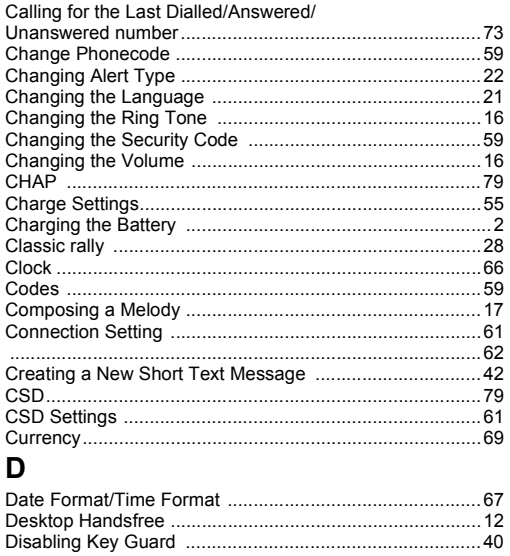

 Index

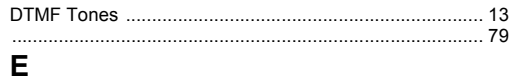

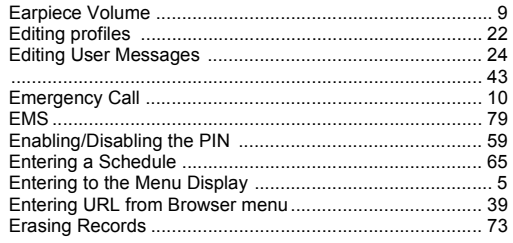

## F

### G

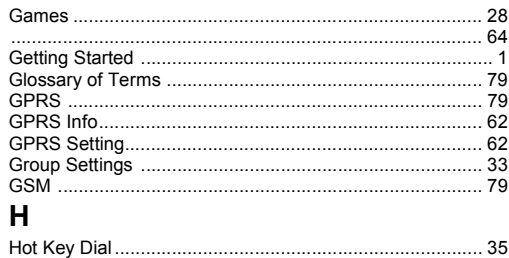

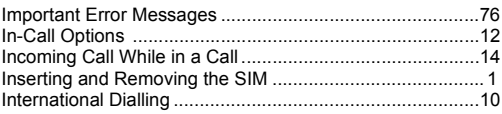

### K

T

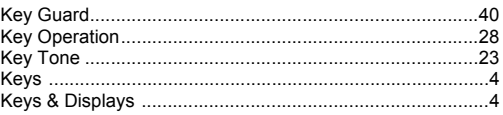

### L

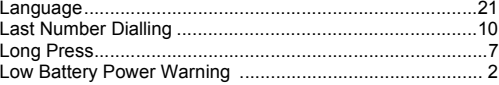

### M

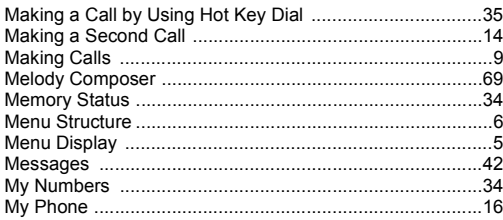

Download from Www.Somanuals.com. All Manuals Search And Download.

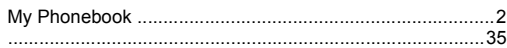

## $\mathsf{N}$

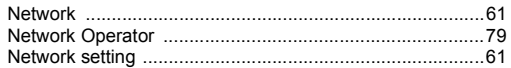

## $\mathbf{o}$

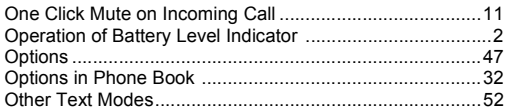

#### P

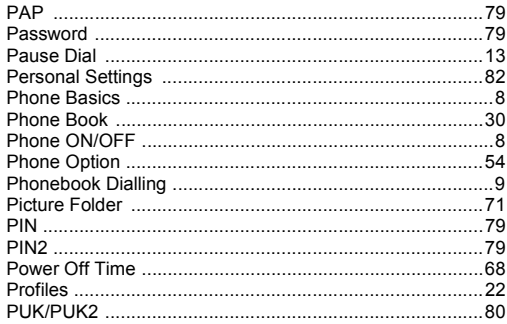

# Q

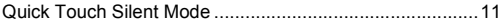

### $\mathsf{R}$

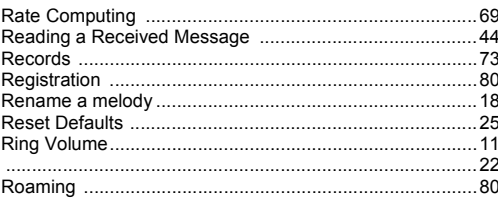

## ${\bf S}$

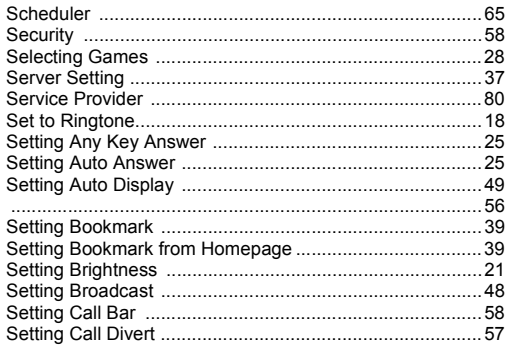

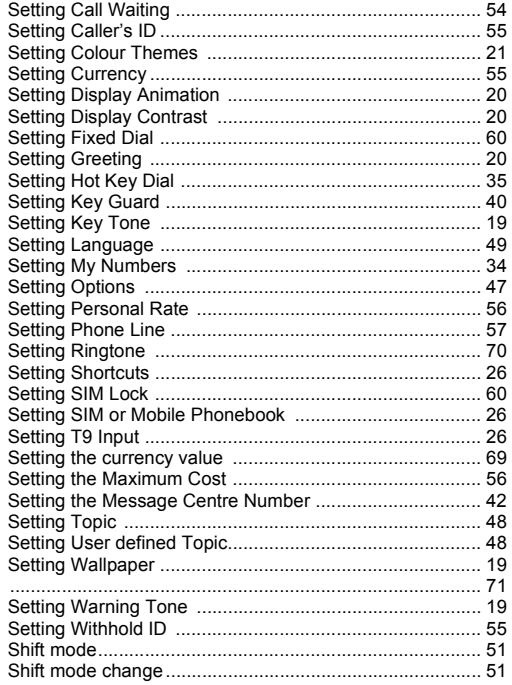

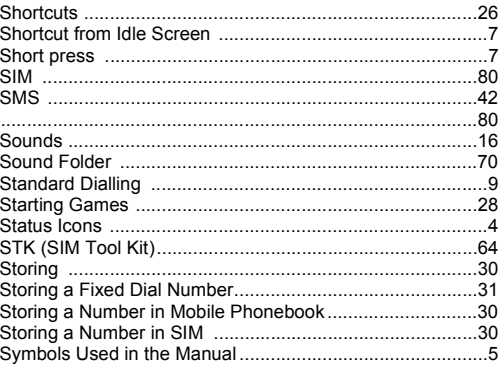

### T

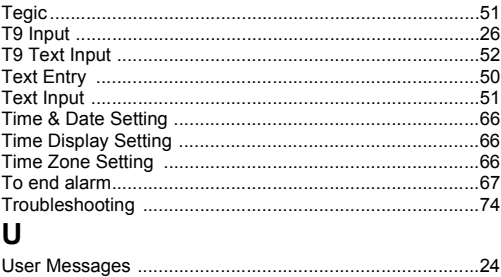

Download from Www.Somanuals.com. All Manuals Search And Download.

# $\mathbf{V}$

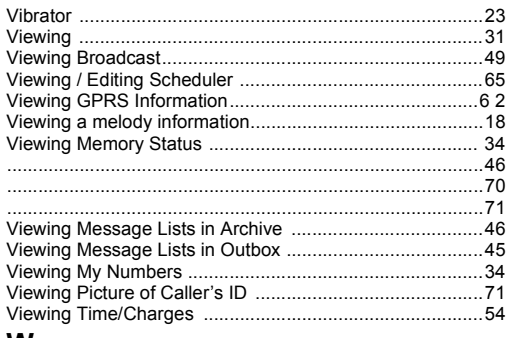

### W

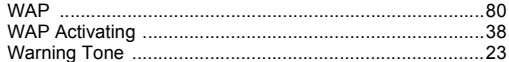

Free Manuals Download Website [http://myh66.com](http://myh66.com/) [http://usermanuals.us](http://usermanuals.us/) [http://www.somanuals.com](http://www.somanuals.com/) [http://www.4manuals.cc](http://www.4manuals.cc/) [http://www.manual-lib.com](http://www.manual-lib.com/) [http://www.404manual.com](http://www.404manual.com/) [http://www.luxmanual.com](http://www.luxmanual.com/) [http://aubethermostatmanual.com](http://aubethermostatmanual.com/) Golf course search by state [http://golfingnear.com](http://www.golfingnear.com/)

Email search by domain

[http://emailbydomain.com](http://emailbydomain.com/) Auto manuals search

[http://auto.somanuals.com](http://auto.somanuals.com/) TV manuals search

[http://tv.somanuals.com](http://tv.somanuals.com/)